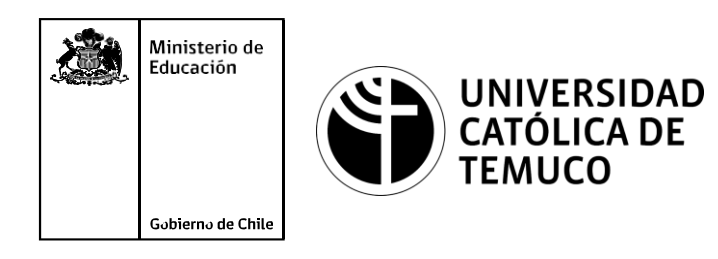

# **REDES WLAN**

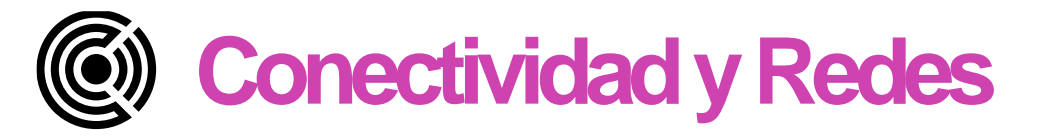

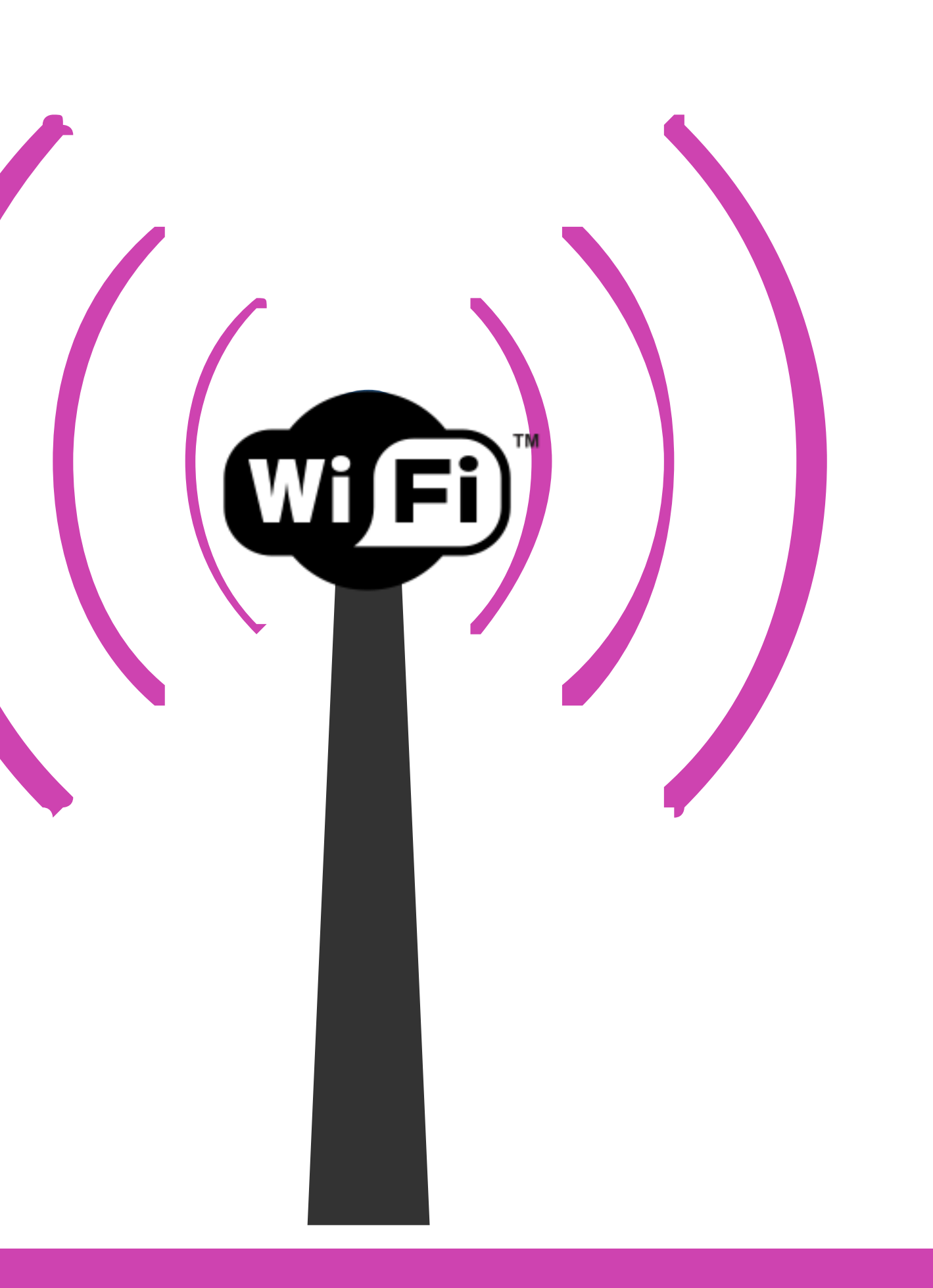

## **Instalación de redes de área local Módulo 1:cableadas e inalámbricas.**

## Objetivos de Aprendizaje de la Especialidad

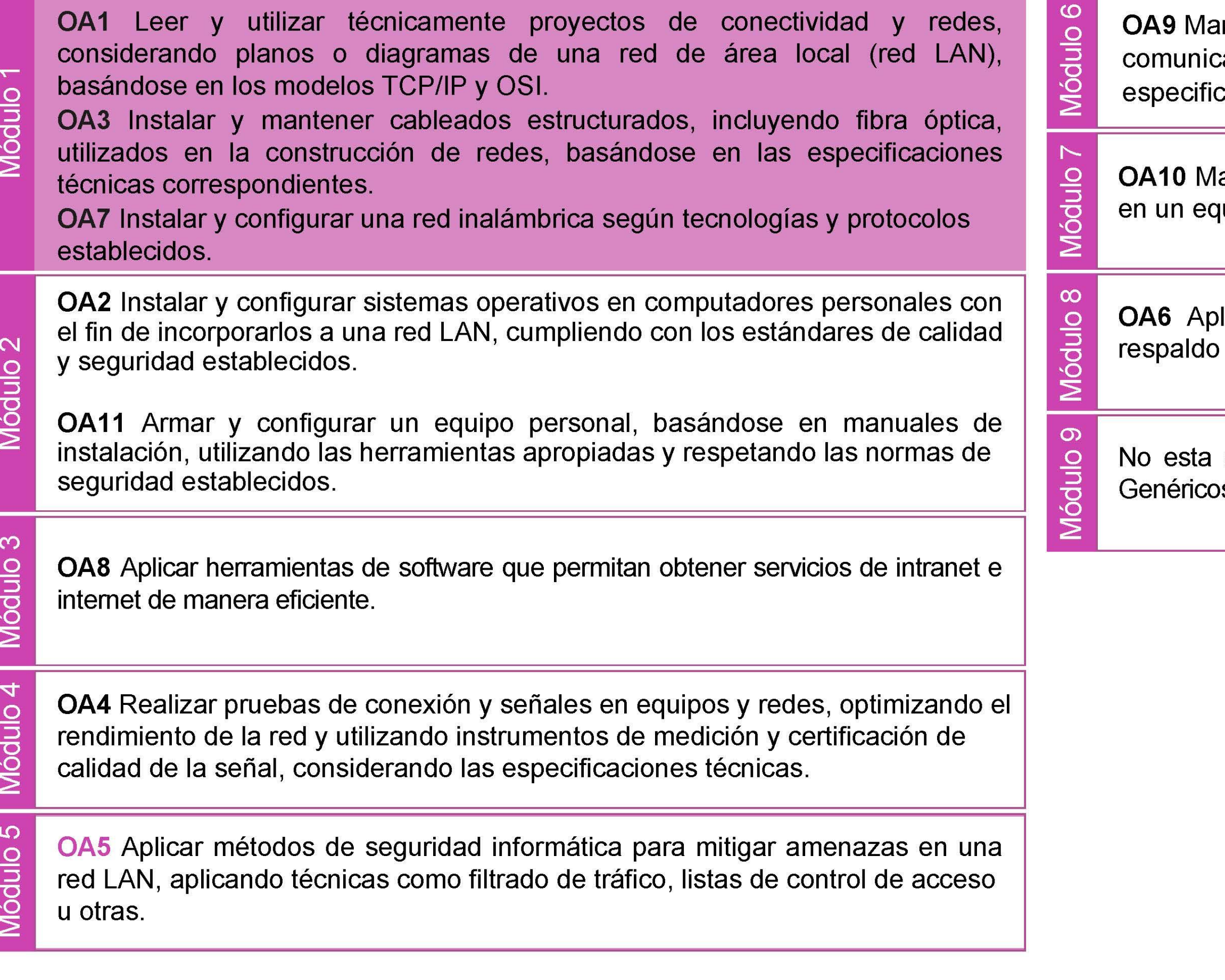

ntener y actualizar el hardware de los computadores personales y de ación, basándose en un cronograma de trabajo, de adcuerdo a las caciones técnicas del equipo.

antener actualizado el software de productividad y programas utilitarios uipo personal, de acuerdo a los requerimientos de los usuarios.

licar procedimientos de recuperación de fallas y realizar copias de de los servidores, manteniendo la integridad de la información.

asociado a Objetivos de Aprendizaje de la Especialidad (OAE), sino a s. No obstante, puede asociarse a un OAE como estrategia didáctica.

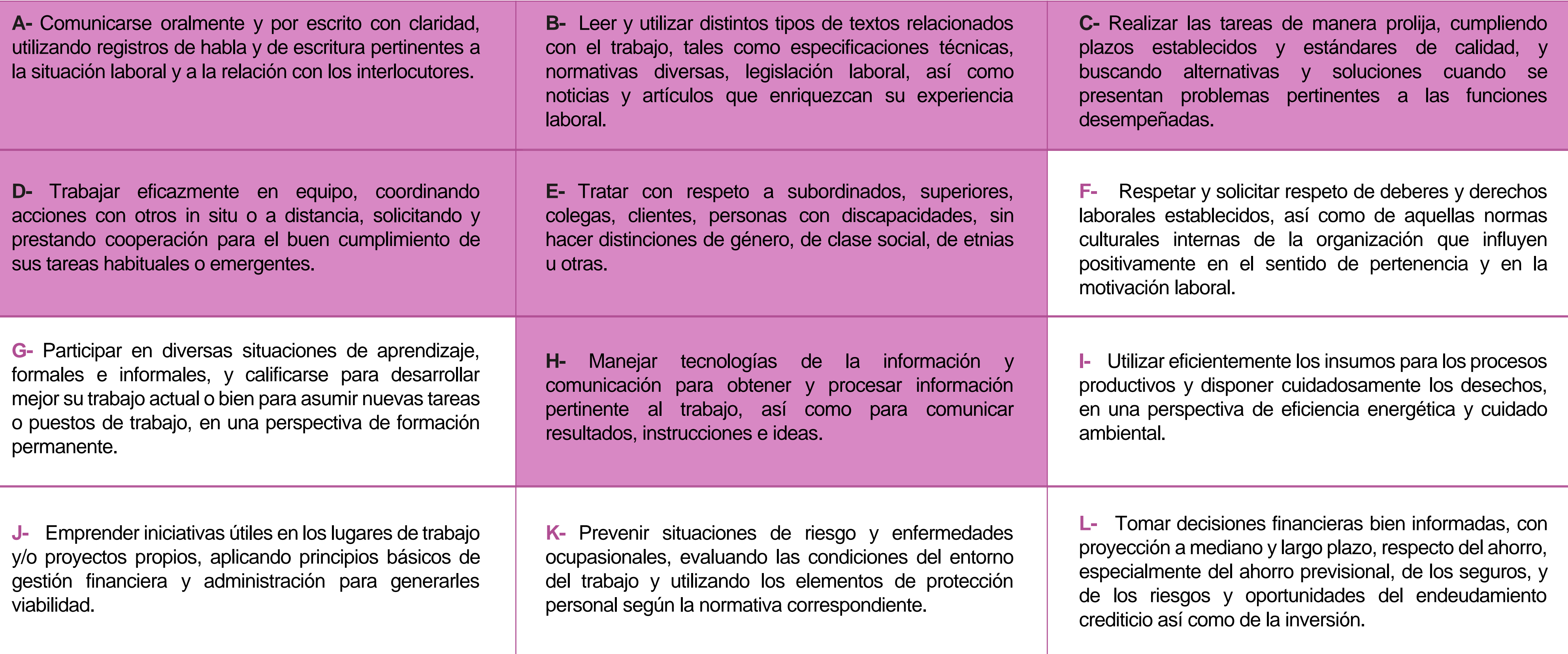

# **Perfil de Egreso – Objetivos de Aprendizaje Genéricos**

## **HABILIDADES APLICACIÓN EN CONTEXTO**

## **5. Trabajo con otros**

1.Trabaja colaborativamente en actividades y funciones coordinándose con otros en diversoscontextos.

## **6. Autonomía**

1.Se desempeña con autonomía en actividades y funciones especializadas en diversos contextos con supervisión directa.

1.Actúa de acuerdo a las normas y protocolos que guían su desempeño y reconoce el impacto que la calidad de su trabajo tiene sobre el proceso productivo o la entrega de servicios. 2.Responde por cumplimiento de los procedimientos y resultados de sus actividades.

2.Toma decisiones en actividades propias y en aquellas que inciden en el quehacer de otros en contextos conocidos.

3.Comprende y valora los efectos de sus acciones sobre la salud y la vida, la organización, la sociedad y el medio ambiente. 4.Actúa acorde al marco de sus conocimientos. experiencias y alcance de sus actividades y funciones

3.Evalua el proceso y el resultado de sus actividades y funciones de acuerdo a parámetros establecidos para mejorar sus prácticas.

4.Busca oportunidades y redes para el desarrollo de sus capacidades

## **7.Ética yresponsabilidad**

## **1. Información**

1.Analiza y utiliza información de acuerdo a parámetros establecidos para responder a las necesidades propias de sus actividades y funciones.

2.Identifica y analiza información para fundamentar y responder a las necesidades propias de sus actividades.

## **2. Resolución de problemas**

1.Reconoce y previene problemas de acuerdo a parámetros establecidos en contextos conocidos propios de su actividad o funcion.

2.Detecta las causas que originan problemas en contextos conocidos de acuerdo aparámetros establecidos.

3.Aplica soluciones a problemas de acuerdo a parámetros establecidos en contextos conocidos propios de una función.

## **3. Uso de recursos**

1.Selecciona y utiliza materiales, herramientas y equipamiento para responder a una necesidad propia de una actividad o función especializada en contextos conocidos.

2.Organiza y comprueba la disponibilidad de los materiales, herramientas y equipamiento.

3.Identifica y aplica procedimientos y técnicas específicas de una función de acuedo a parámetros establecidos.

## **4. Comunicación**

**4.** Comunica y recibe información relacionada a su actividad o función, a través de medios y soportes adecuados en contextos conocidos.

## **8. Conocimientos**

1.Demuestra conocimientos especificos de su área y de las tendencias de desarrollo para el desempeño de sus actividades y funciones.

## **CONOCIMIENTO**

## **Marco de CualificacionesTécnico Profesional (MCTP) Nivel3 y su relación con los OAG**

## **Metodología seleccionada**

Esta presentación te servirá para avanzar paso a paso en el desarrollo de la actividad propuesta.

**AE5.** Configura una red de área local inalámbrica (WLAN) usando equipamiento en sus diversos modos de operación cumpliendo con los estándares, protocolos y normativas vigentes.

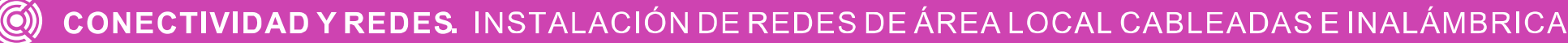

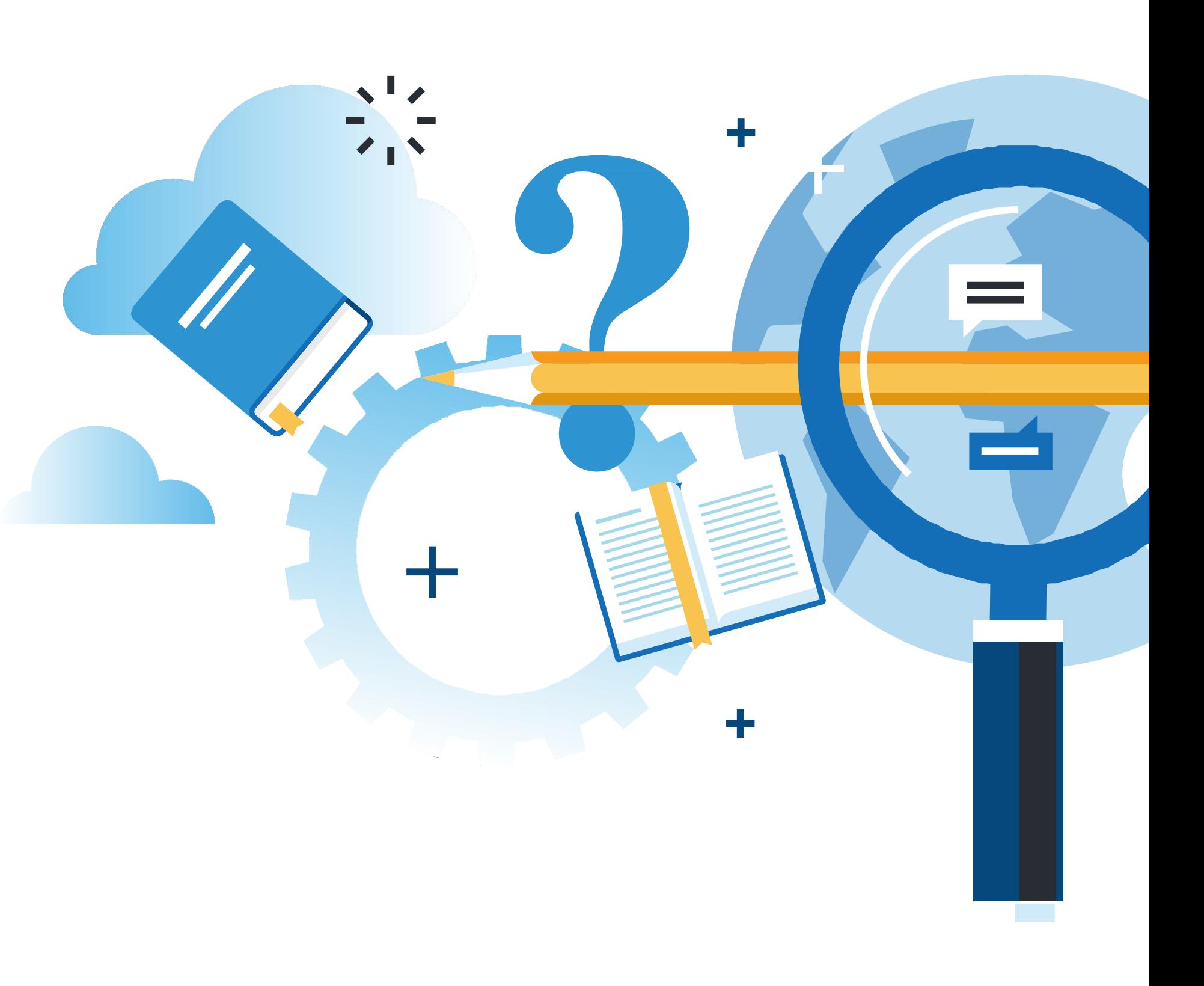

## **Aprendizaje Esperado**

**Análisis o estudio de caso**

# **¿Qué vamos a lograr con esta actividad para llegar al Aprendizaje Esperado (AE)?**

**Instalar** y **configurar** una red inalámbrica, reconociendo y comprendiendo los diversos modos de operación de la red y del espectro de radiofrecuencia utilizada en la transmisión de voz, datos y video.

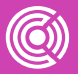

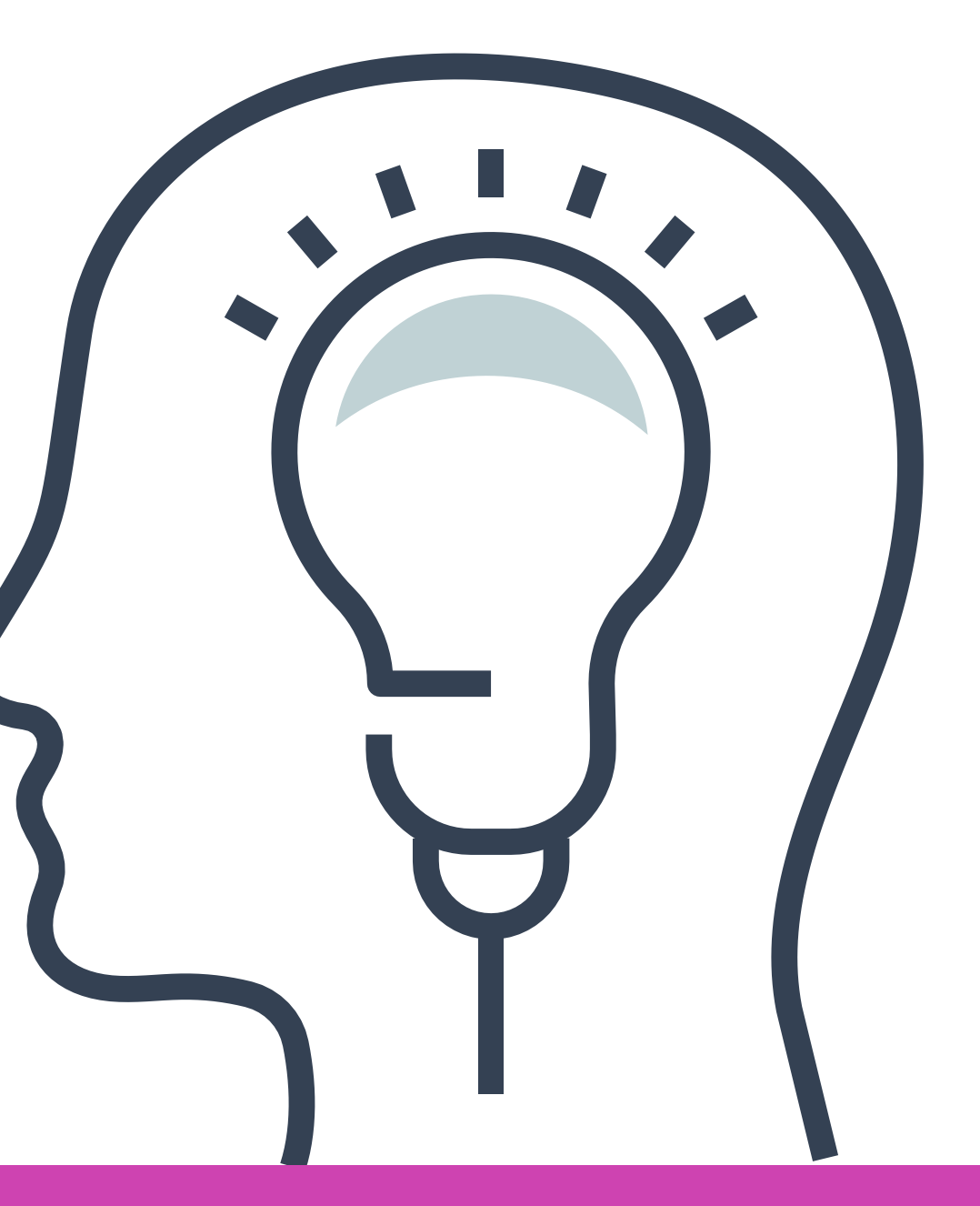

## **Contenidos**

## **01 ESPACIO RADIOELÉCTRICO**

- Concepto espacio radioeléctrico.
- Tabla distribución espacio radioeléctrico.
- Concepto y uso Wifi.
- Tabla IEEE 802.11.
- Modos de operación de una red Wifi.

## << **INSTALACIÓN Y CONFIGURACIÓN 02 DE ENLACES INALÁMBRICOS**

- Pasos instalación de un sistema inalámbrico.
- Pasos configuración de un sistema inalámbrico.

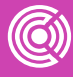

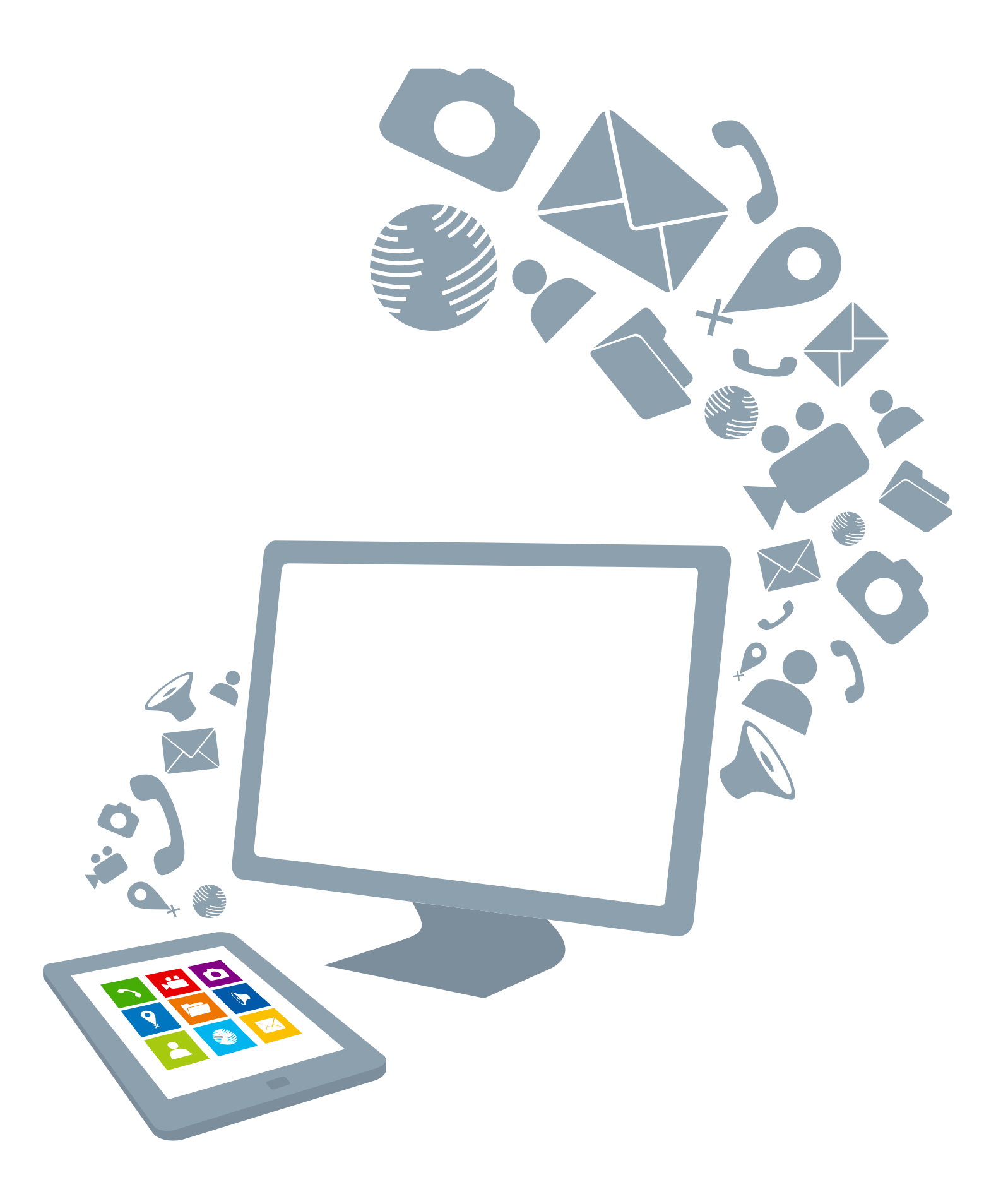

- **¿Qué significa la sigla Wifi?**
- **¿Cómo funciona la red Wifi de mi casa?**
- **¿Cómo proteger mi red Wifi?**
- **¿Cuántas frecuencias existen a mi alrededor?**

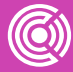

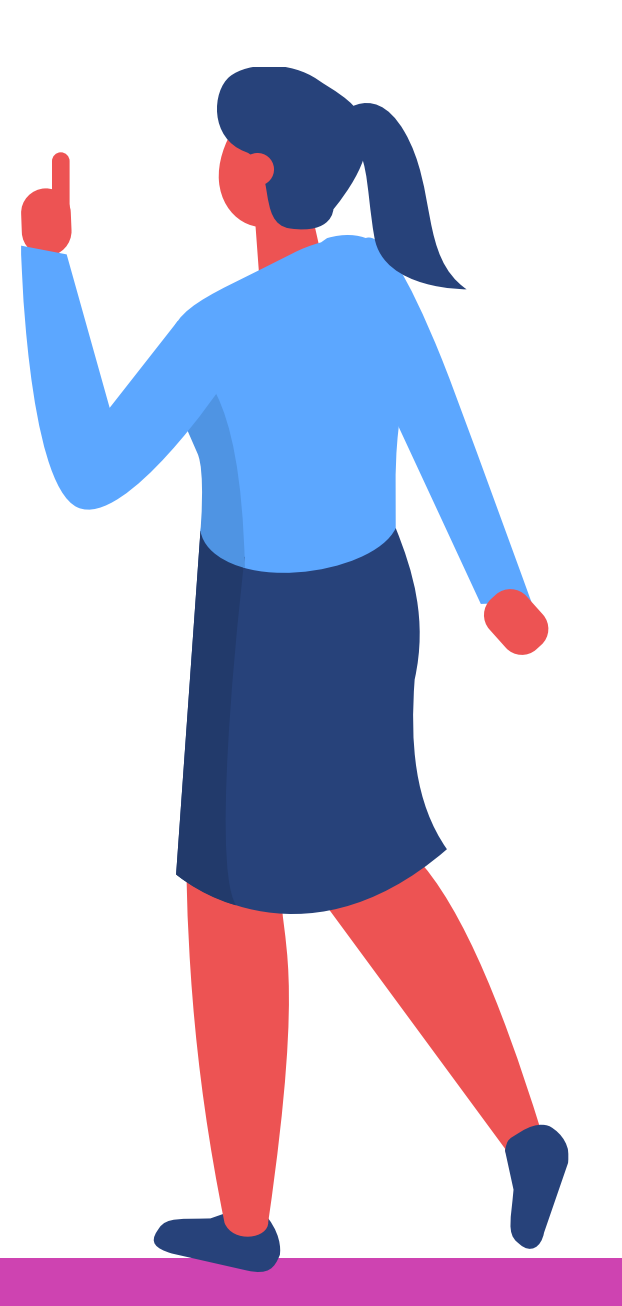

# **MOTIVACIÓN CLASE**

# **MOTIVACIÓN CLASE**

*Veamos un video relacionado al tendido de cables.*

*[https://www.youtube.com/watch](https://www.youtube.com/watch?v=SttnFajXS3k) ?v=SttnFajXS3k*

*(Pasar el mouse al costado para que aparezca el reproductor)*

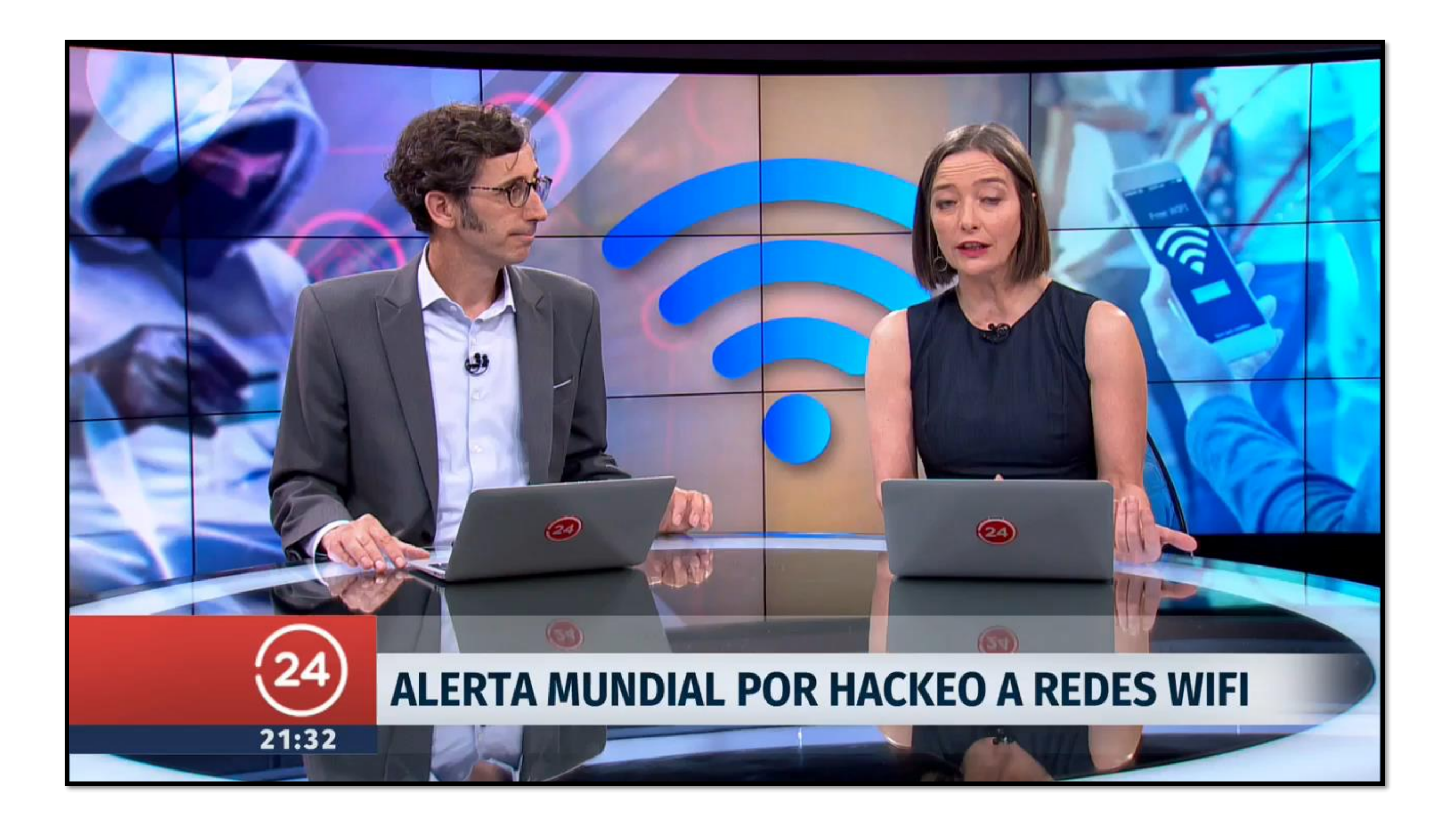

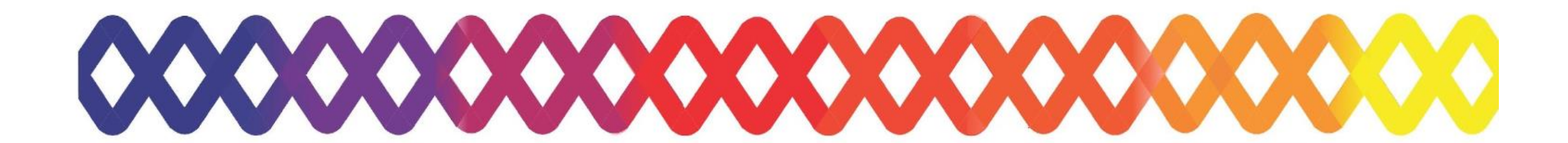

CONECTIVIDAD Y REDES. INSTALACIÓN DE REDES DE ÁREA LOCAL CABLEADAS E INALÁMBRICA

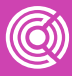

¿Sabías que en este instante, múltiples señales inalámbricas pasan a través nuestro y no las vemos?

Estas señales o frecuencias son asignadas a las múltiples tecnologías existentes bajo un rango de frecuencias denominado técnicamente espectro radioeléctrico.

Pero, **¿qué es el espectro radioeléctrico?**

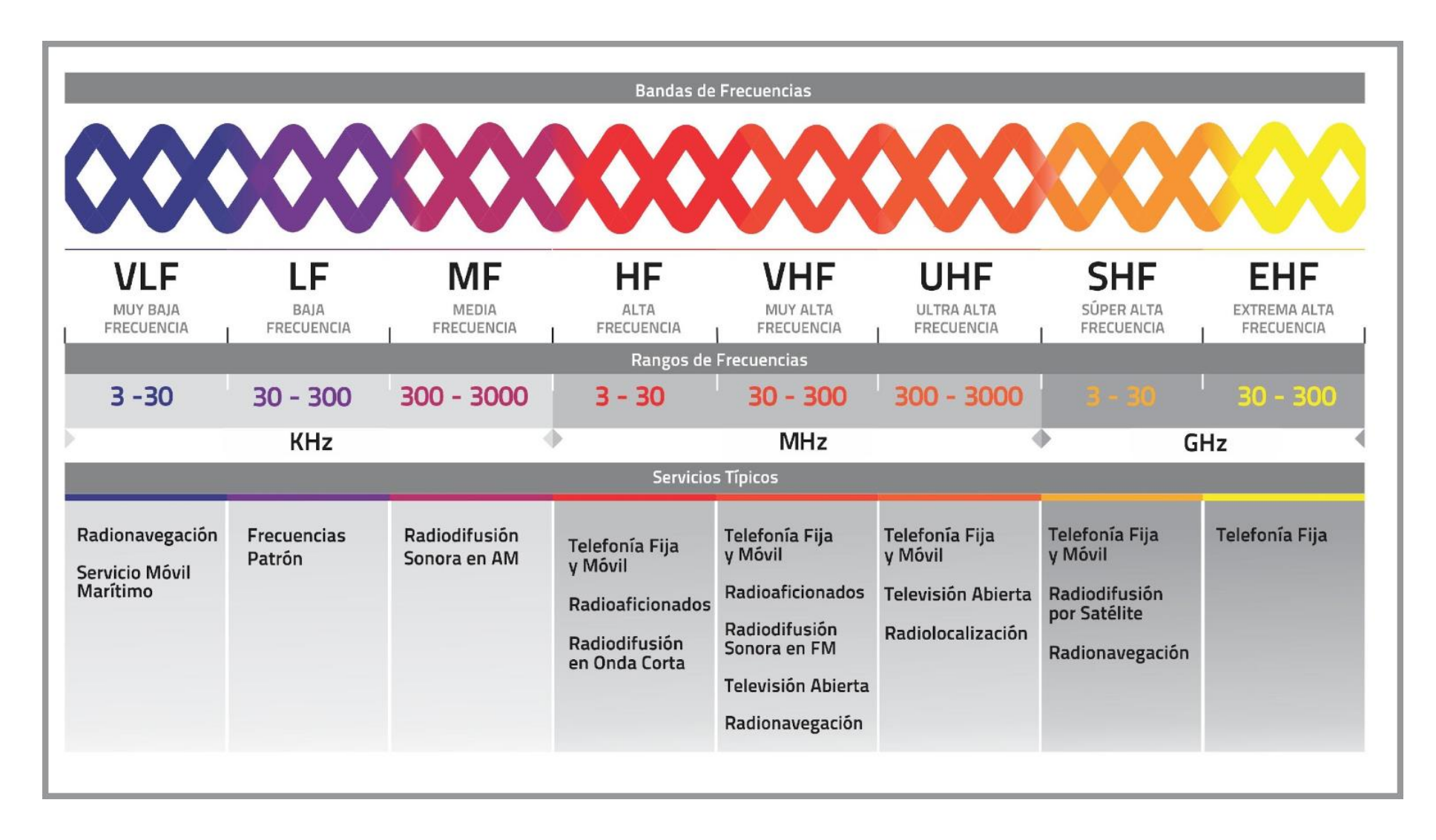

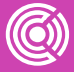

El espectro radioeléctrico es el medio físico por el cual se transmiten las ondas electromagnéticas (OEM) que hacen posibles las telecomunicaciones. Las frecuencias que componen este espectro soportan una amplia gama de aplicaciones para negocios, usos personales, industriales, científicos, médicos y culturales, tanto públicos como privados

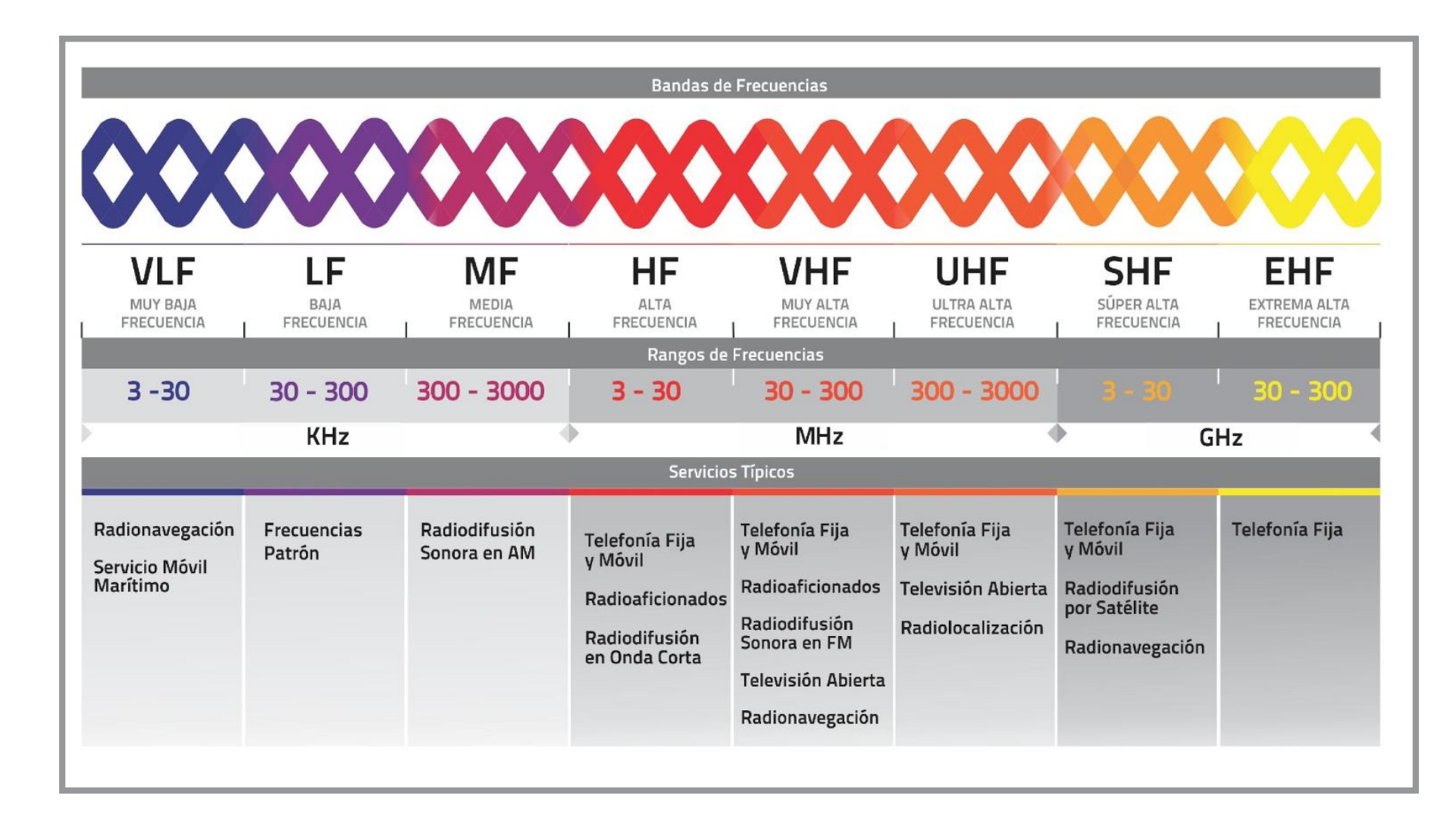

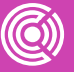

Formalmente, y según la UIT, el rango de frecuencias que comprende el espectro radioeléctrico es de 0 Hz a 3000 GHz.

La UIT entonces establece las llamadas bandas de frecuencia, que es la distribución de estas frecuencias en el espectro, generando un cuadro de distribución como el de la siguiente figura.

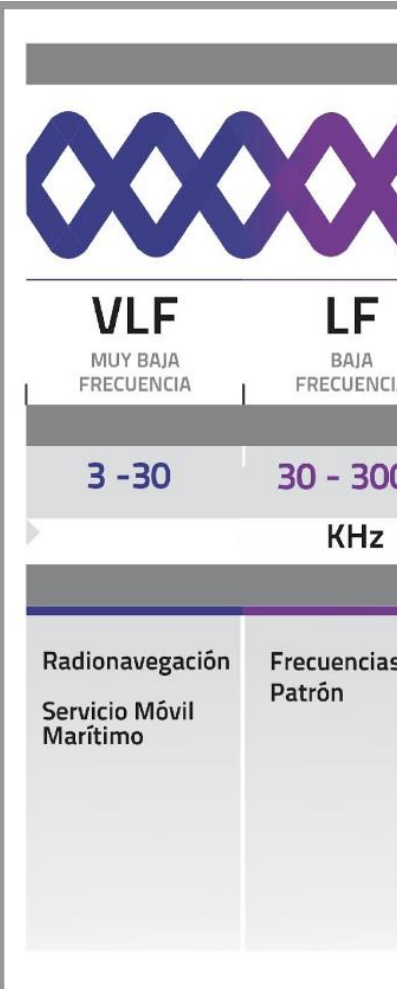

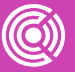

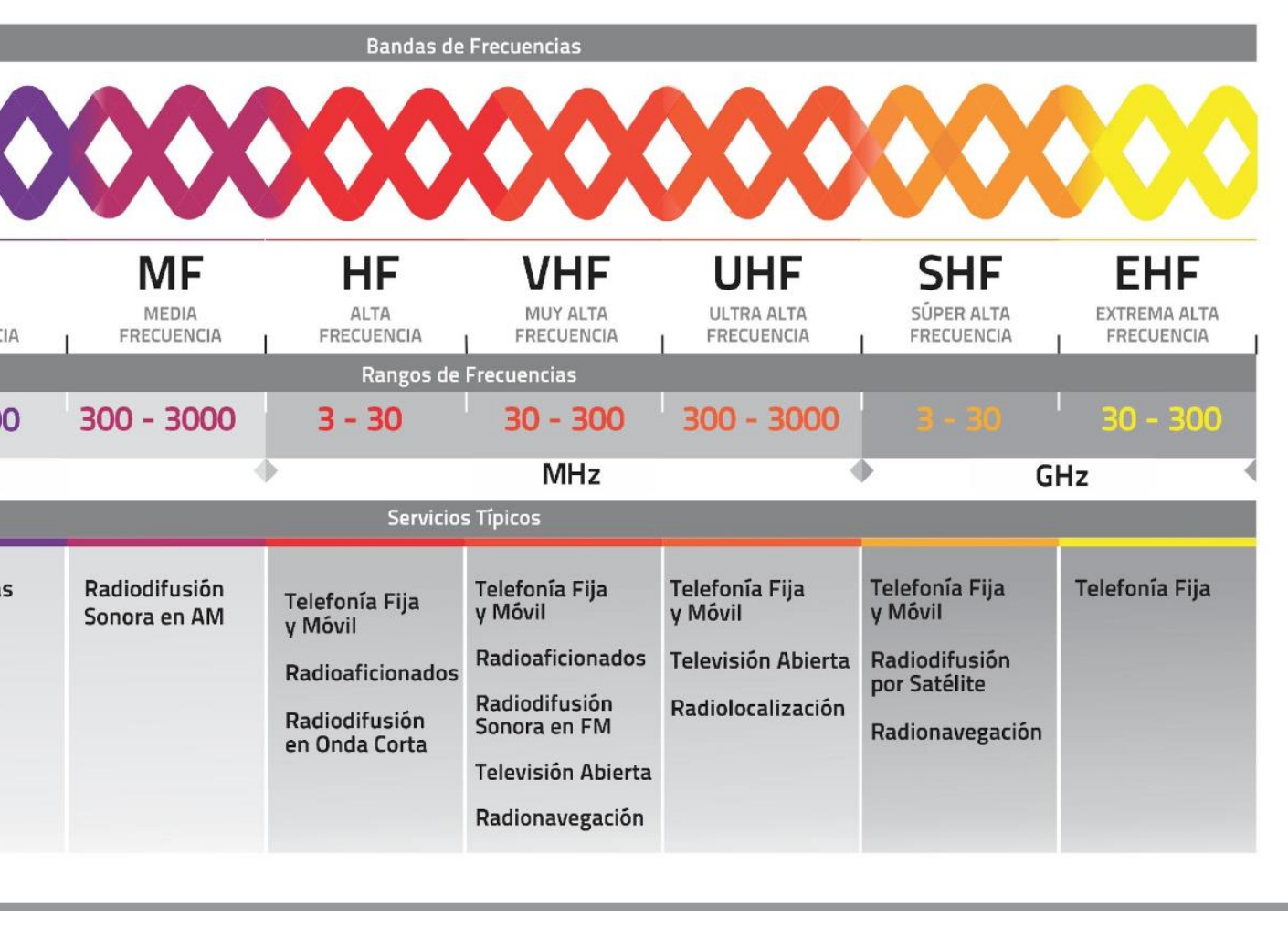

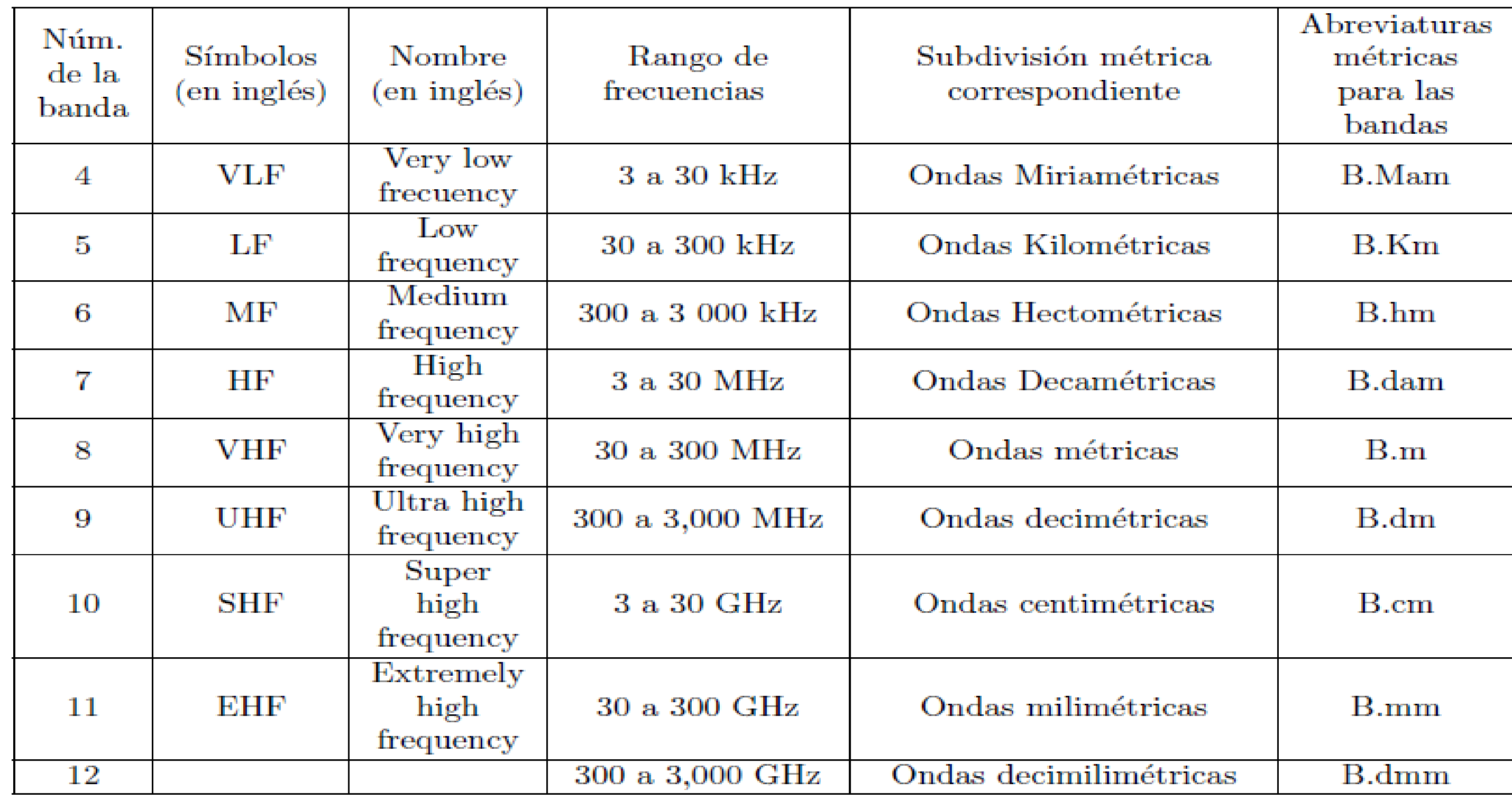

## **Reflexionemos**

**¿De qué manera puedes explicar a una persona adulta mayor qué es el espectro radioeléctrico?**

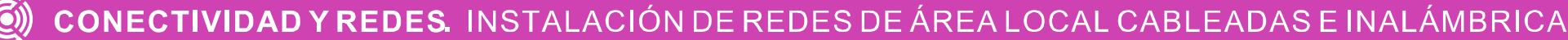

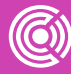

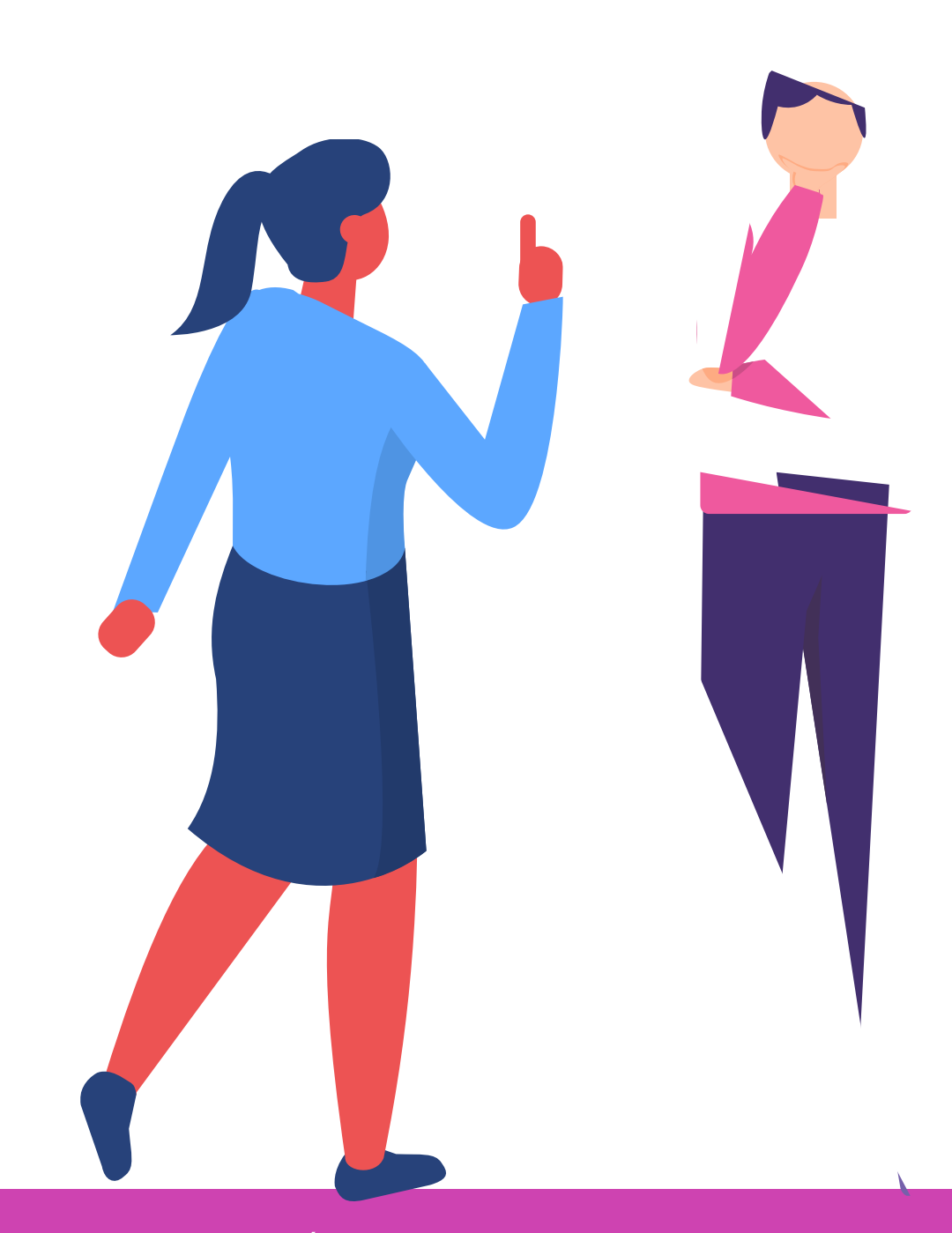

*Veamos un video relacionado al tendido de cables.*

*[https://www.youtube.com/watch](https://www.youtube.com/watch?v=iZ_NFBVprN4) ?v=iZ\_NFBVprN4*

*(Pasar el mouse al costado para que aparezca el reproductor)*

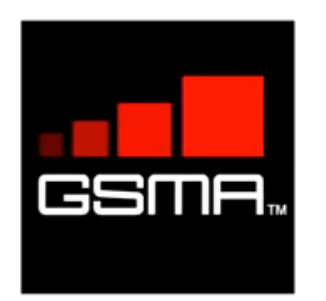

# **Equipos Inalámbricos**

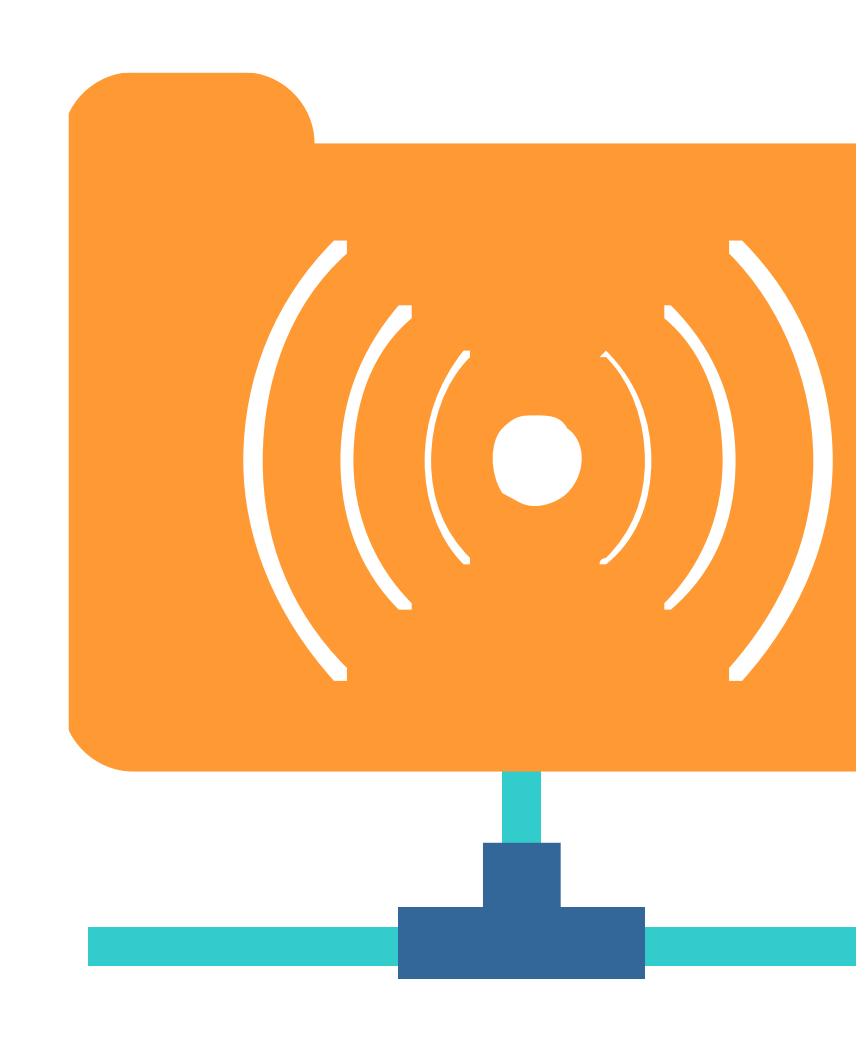

CONECTIVIDAD Y REDES. INSTALACIÓN DE REDES DE ÁREA LOCAL CABLEADAS E INALÁMBRICA

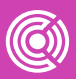

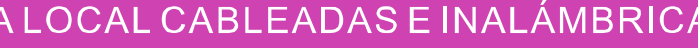

## **WIFI**

Técnicamente Wifi es una tecnología que permite constituir una red local inalámbrica y conectar varios dispositivos cercanos entre sí de forma inalámbrica, es decir, sin cables. Para constituir una red Wifi se utiliza un dispositivo de interconexión conocido como Punto de Acceso Inalámbrico (Wireless Access Point), también nombrado por sus siglas en inglés WAP, o simplemente AP. Este dispositivo es el que establece los parámetros de funcionamiento de la red Wifi, centraliza y gestiona todas las comunicaciones inalámbricas.

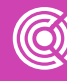

- 
- 
- 
- 
- 
- 
- 
- 
- 

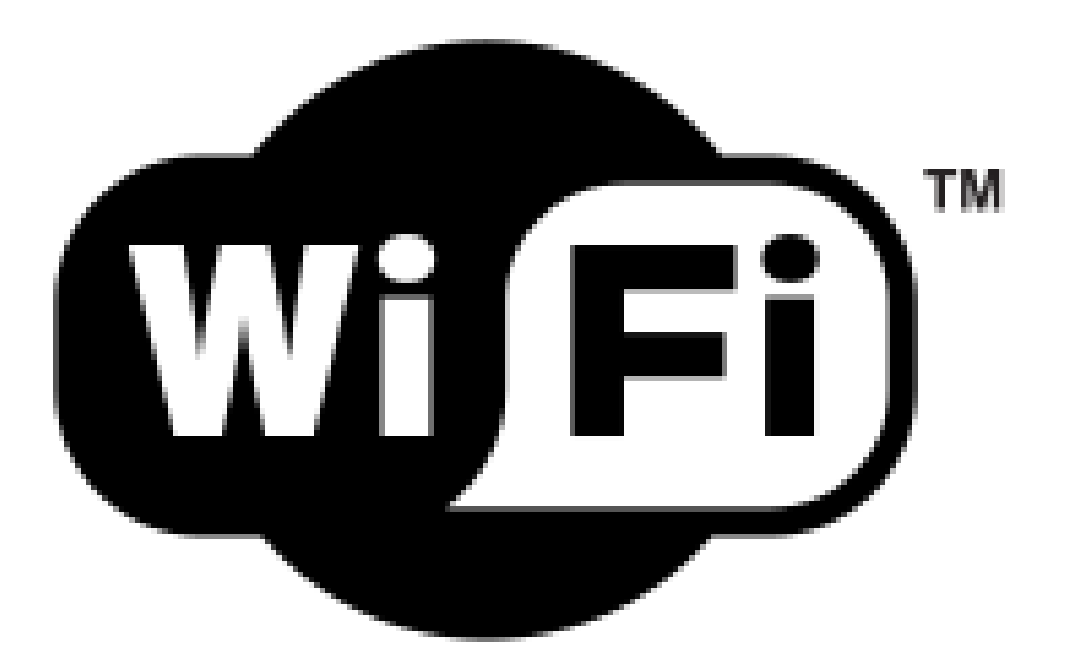

## **WIFI**

Las redes Wifi operan en bandas de frecuencias liberadas. En un inicio coexistió en la banda 2.4 Ghz pero hoy también la podemos encontrar en la banda de 5 Ghz. Las velocidades de conexión, radios de alcance y frecuencias están reguladas por la normativa IEEE 802.11 tal como lo muestra la siguiente imagen.

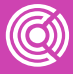

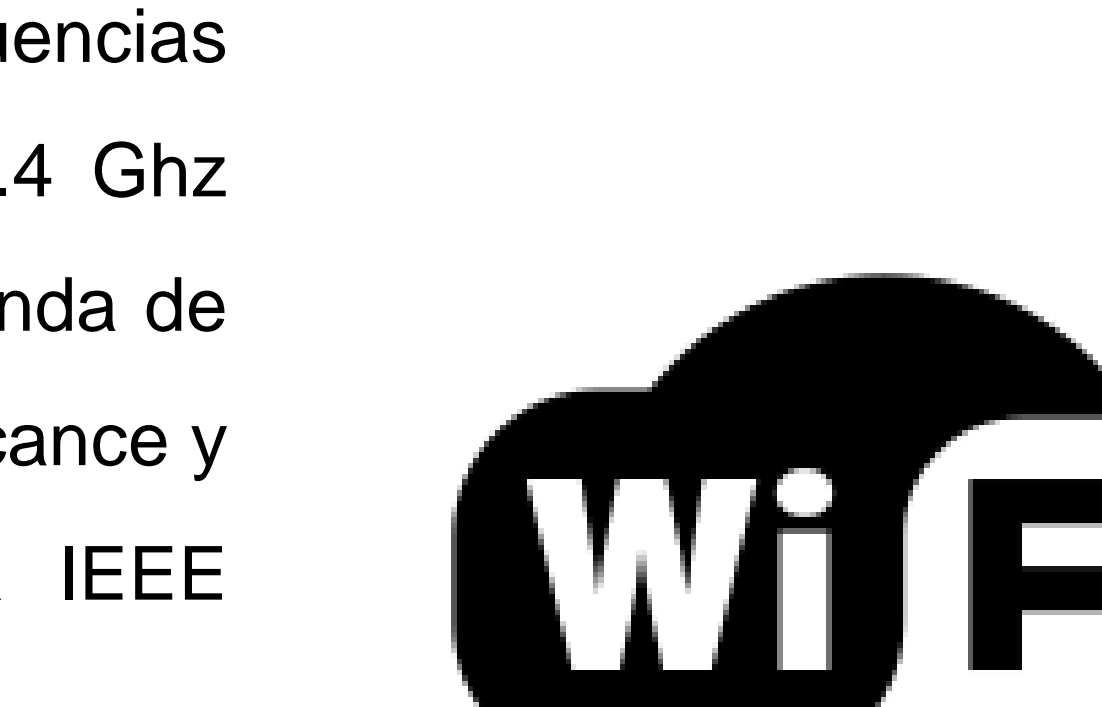

TМ

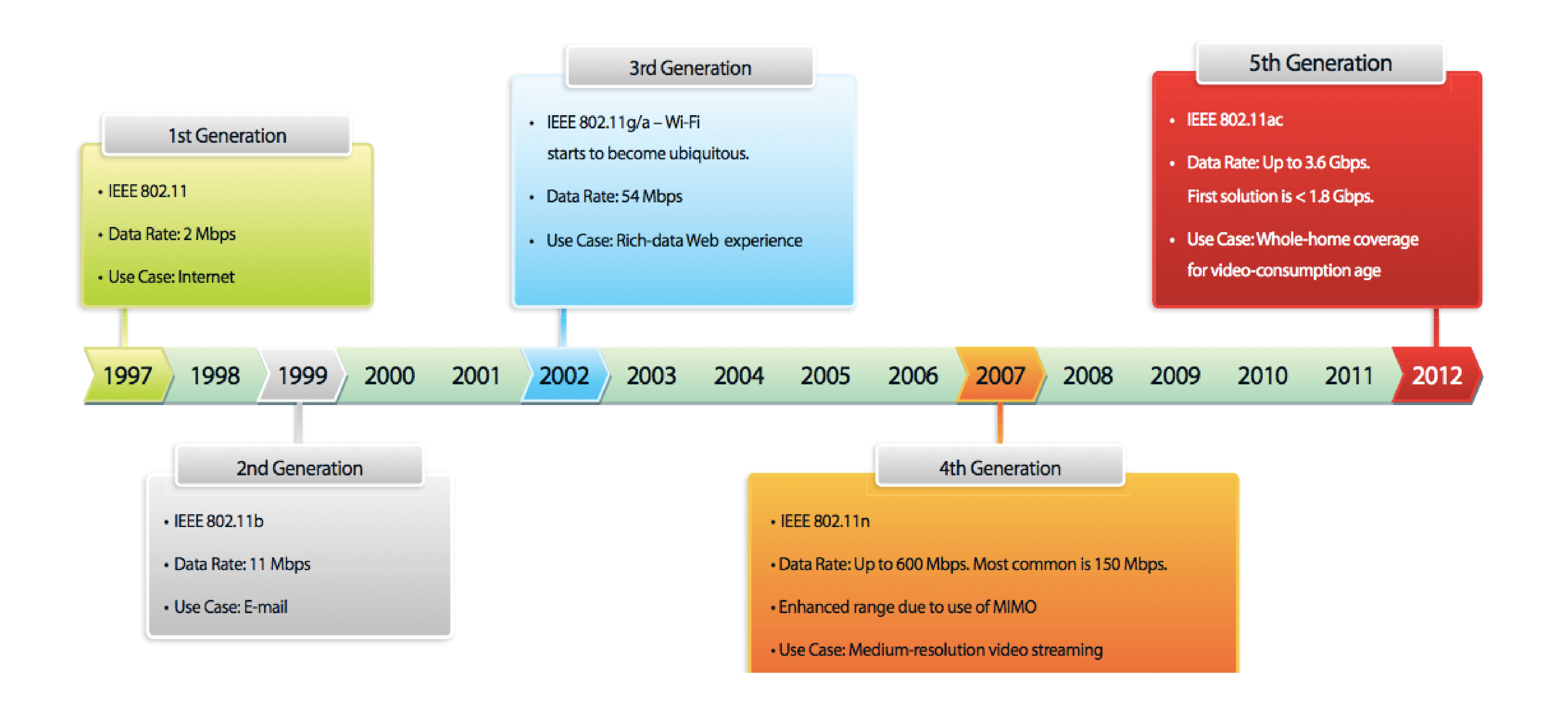

Veamos un video relacionado al tendido de cables.

*[https://www.youtube.com/watch?](https://www.youtube.com/watch?v=um_jXHFfI6Q) v=um\_jXHFfI6Q*

*(Pasar el mouse al costado para que aparezca el reproductor)*

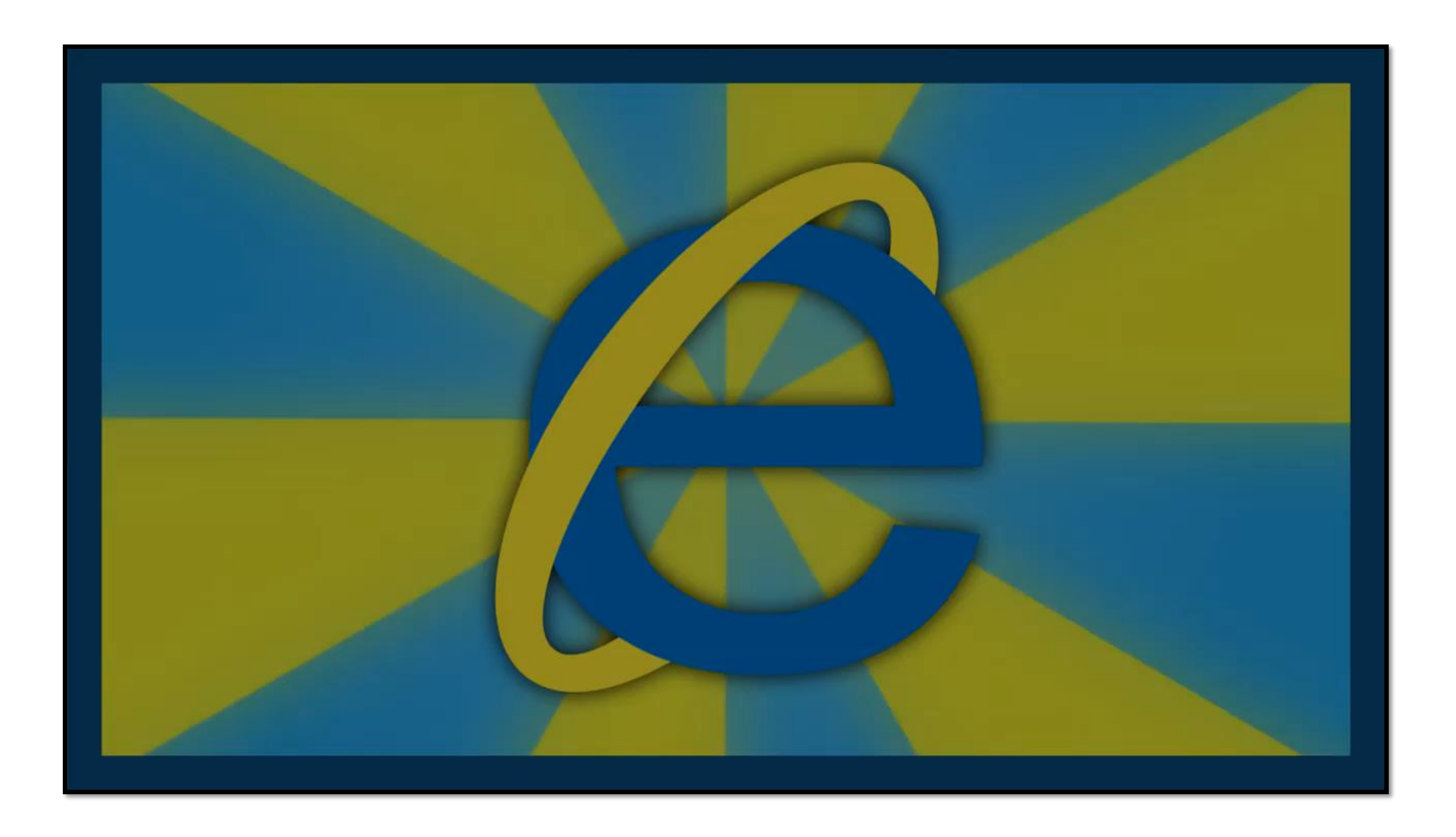

## **Reflexionemos**

**¿En qué podría influir usar un AP con estándar IEEE 802.11 b si contratas un servicio de 100 Mbps?**

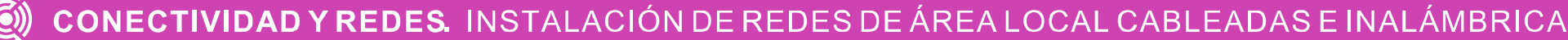

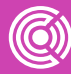

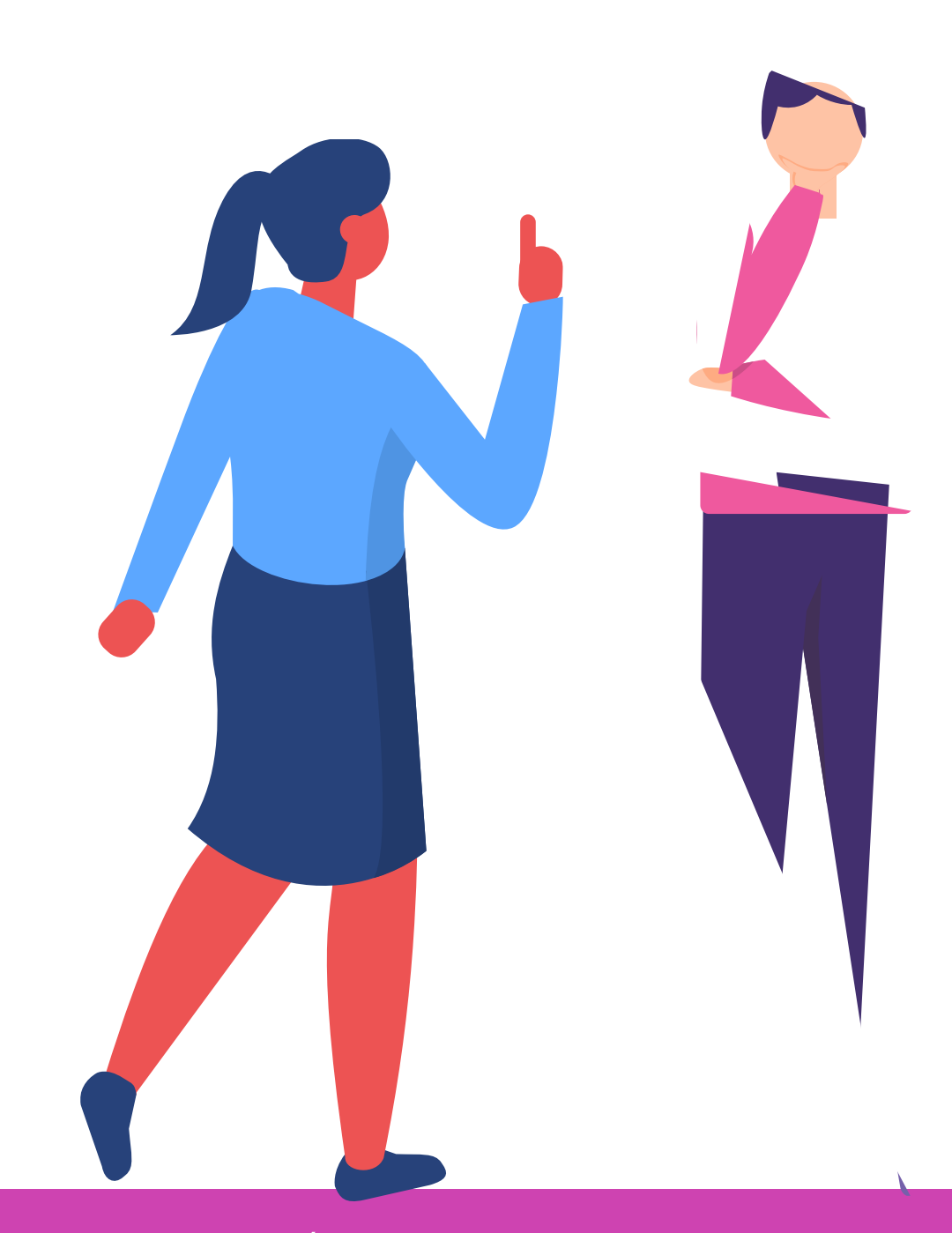

¿Qué significa la sigla VHF?

¿En qué ayuda a un país administrar el espectro radioeléctrico?

¿Qué versiones conoces del estándar IEEE 802.11?

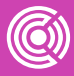

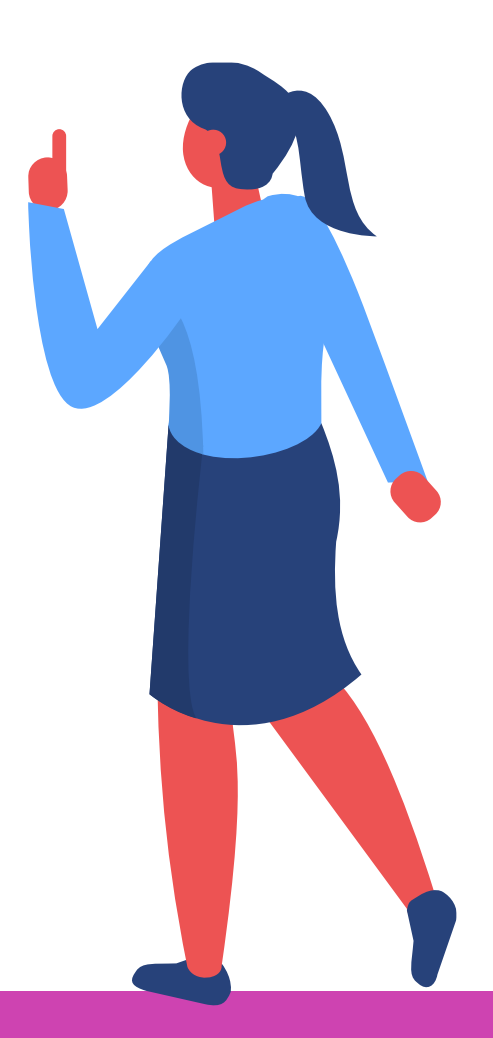

# **¿Cuánto hemos aprendido?**

## **Modos de operación de una red Wifi**

Una de las posibilidades que ofrecen los AP es el uso de diferentes modos de configuración. Veamos algunas de ellas:

**Modo AP o infraestructura**. Es el más habitual y el que está implementado en los routers Wi-Fi. Permite establecer un red Wi-Fi en la zona de cobertura del dispositivo. También se utiliza para ampliar la capacidad de una red Wi-Fi, ampliando el número de APs.

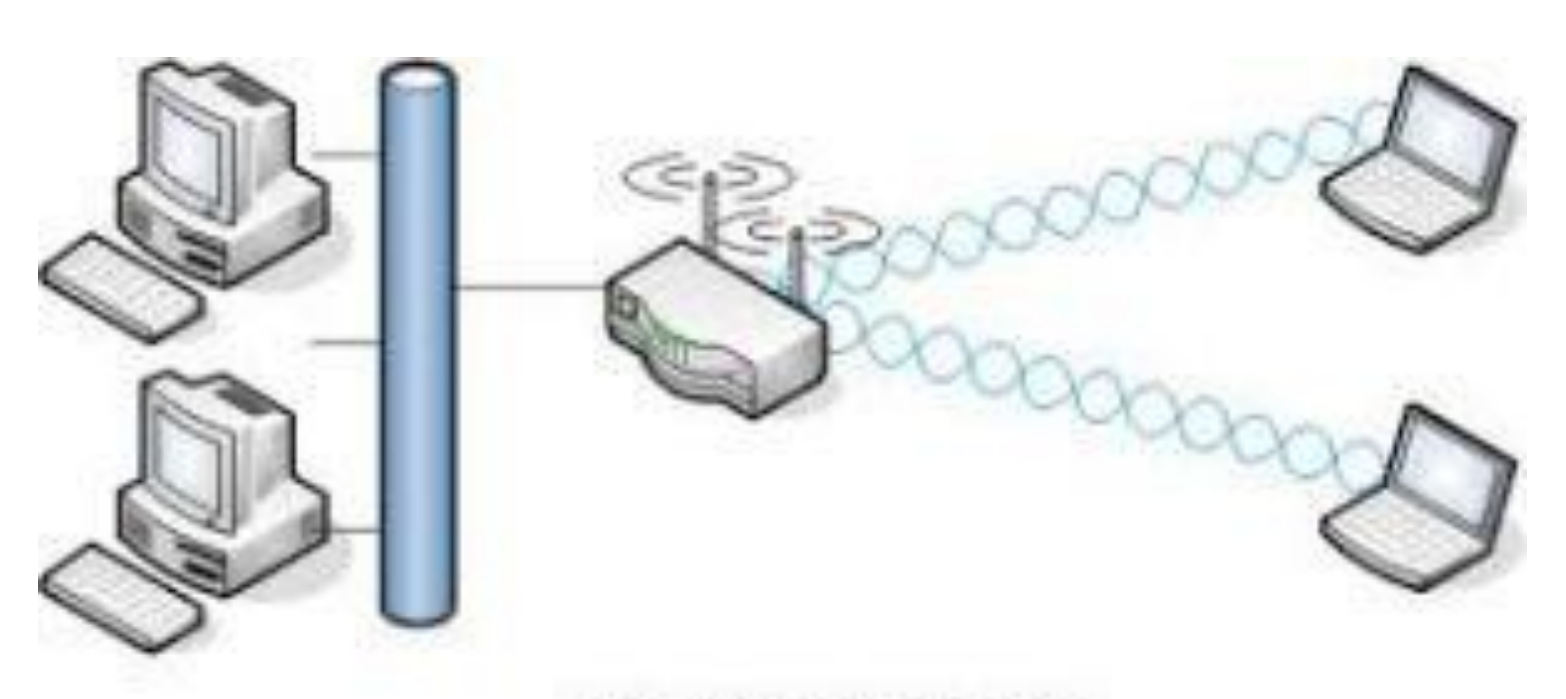

INFRASTRUCTURE

## **Modos de operación de una red Wifi**

**Modo Repeater** (o **Range Extender**). Es un AP funcionando en modo Repeater. La idea de este modo de funcionamiento es extender la cobertura de una red Wi-Fi establecida desde otro AP (o desde un router Wi-Fi).

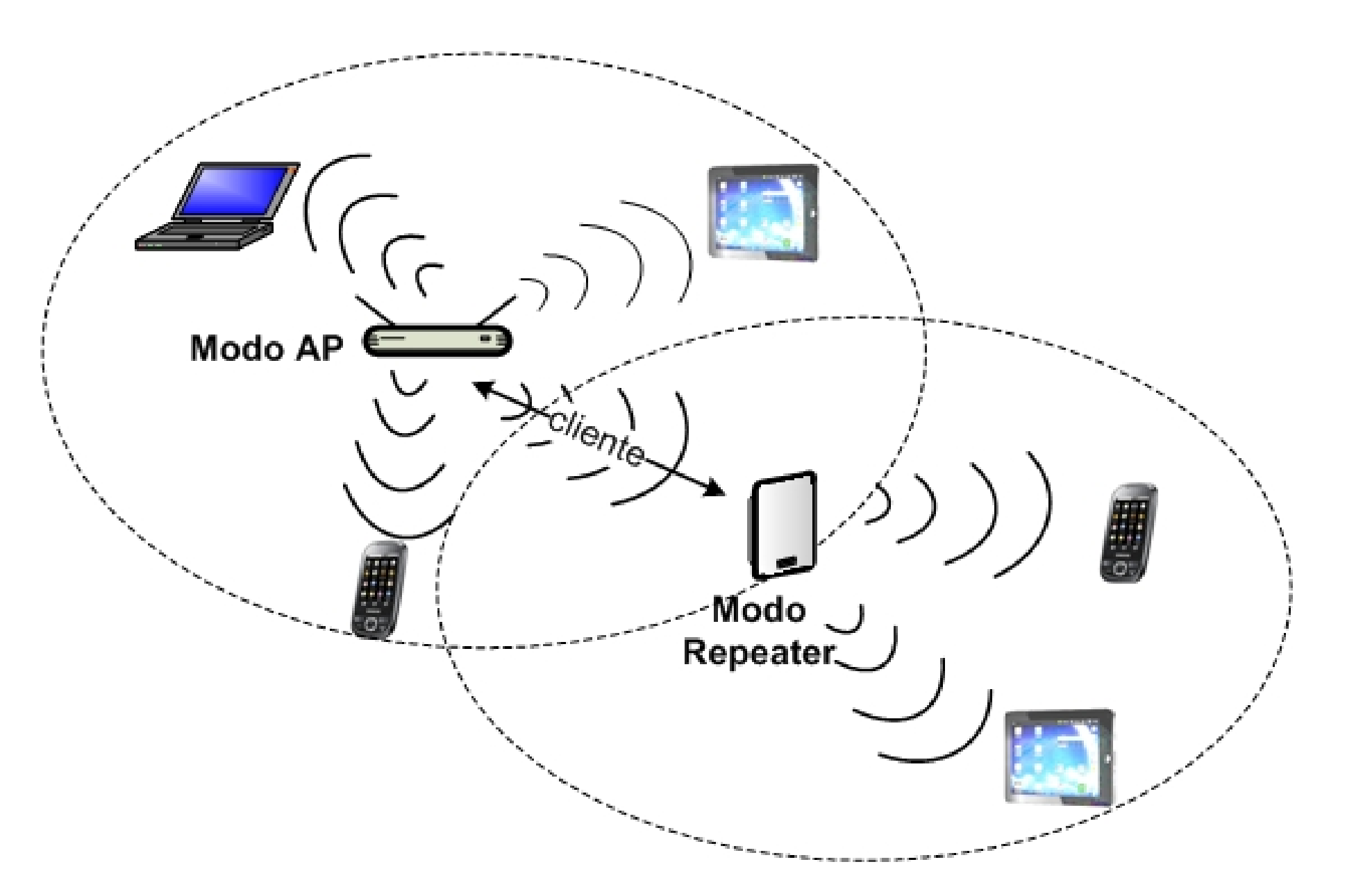

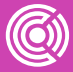

## **Modos de operación de una red Wifi**

**Modo Wireless Client**. Este modo permite que un AP se comporte como un cliente Wi-Fi. Se utiliza en ciertos casos para establecer un puente inalámbrico con APs de diferente fabricante.

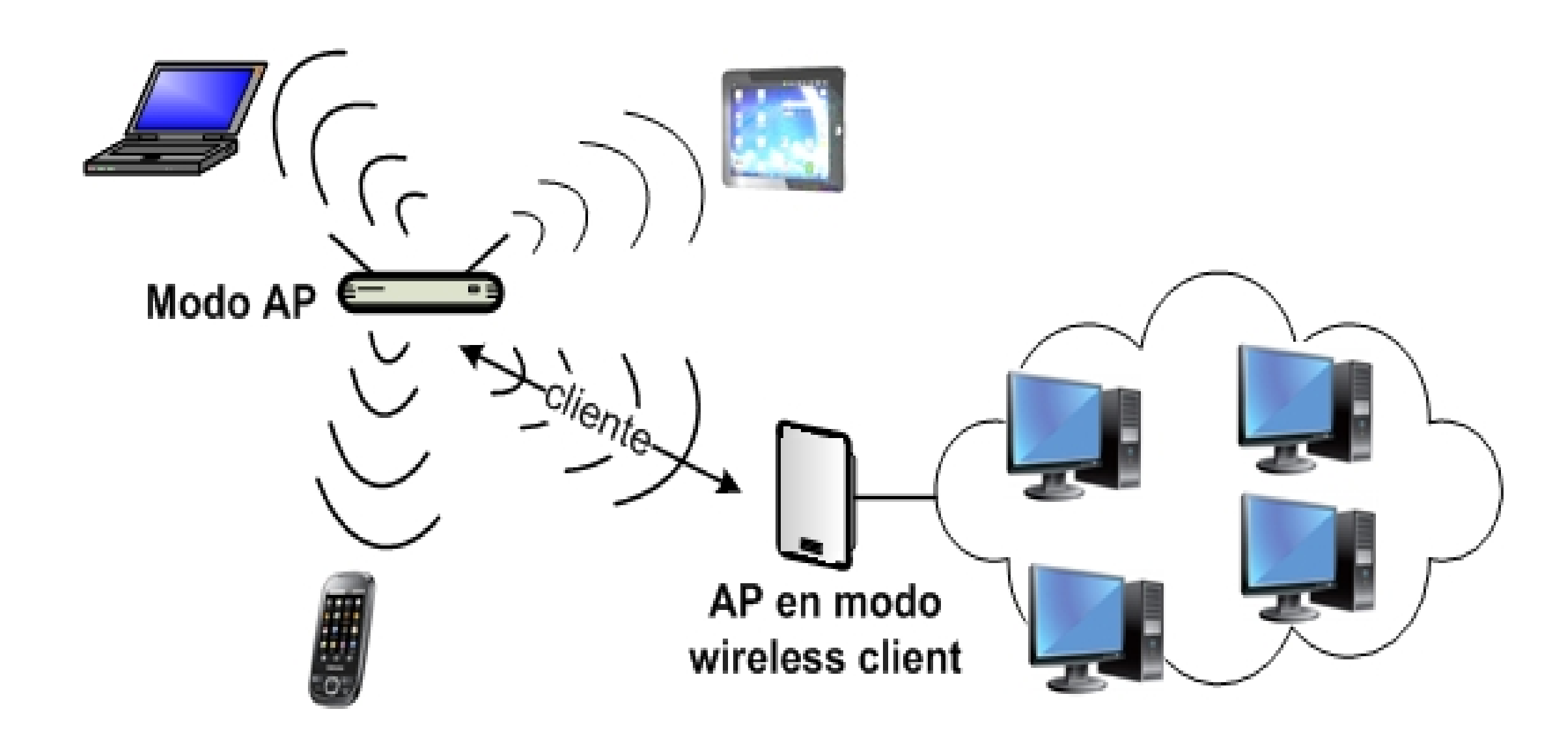

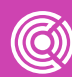

- 
- 

*Veamos un ejemplo*

*https://www.youtube.com/watch?v=tR3z k93MnI8* 

*(Pasar el mouse al costado para que aparezca el reproductor)*

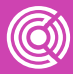

## **Puentes WDS**

## **Reflexionemos**

**¿En qué situaciones prácticas podrías usar un AP en modo repeater?**

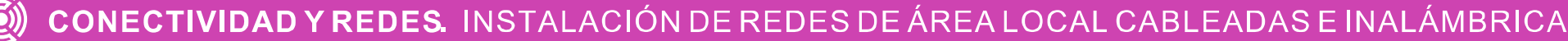

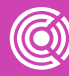

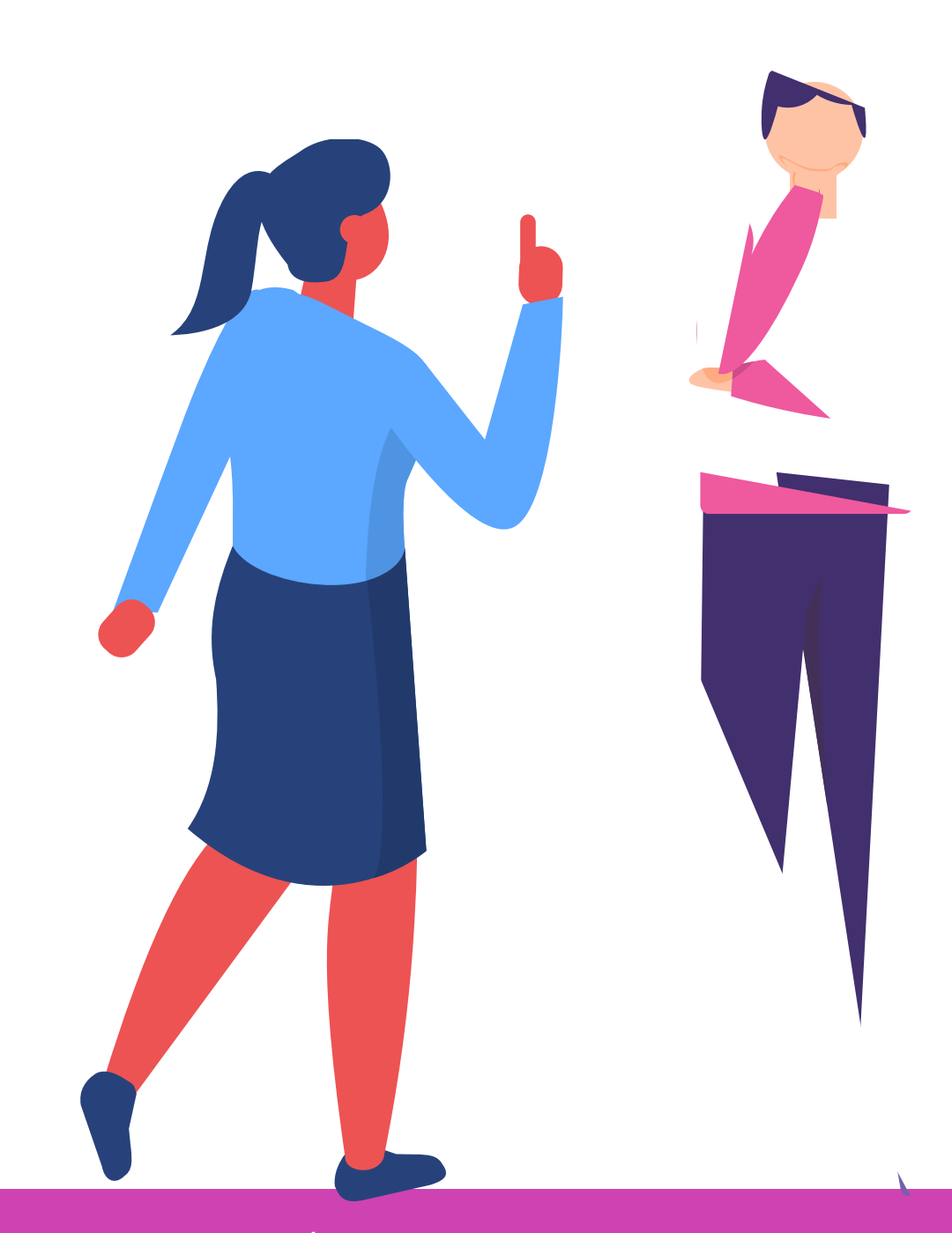

¿Qué entiendes por el funcionamiento de un AP en modo repeater?

¿Qué entiendes por el funcionamiento de un AP en modo Wireless client?

¿En qué situación práctica podrías usar un AP en modo insfraestructura?

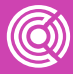

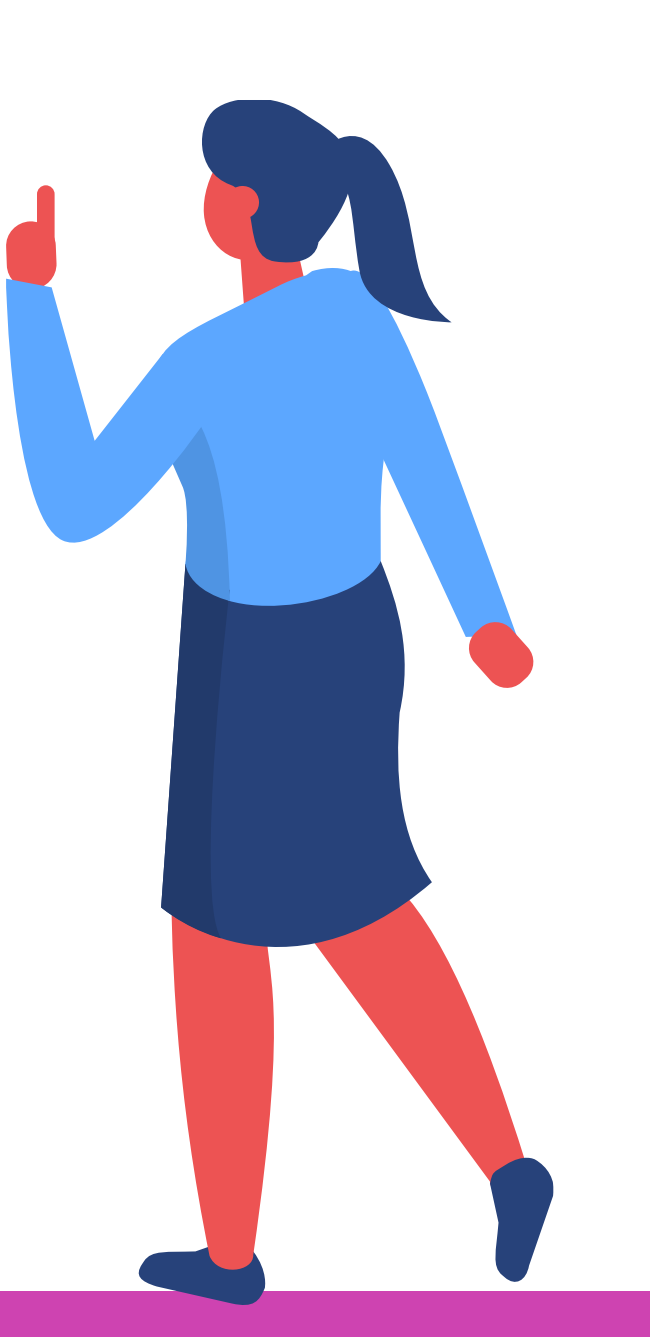

# **¿Cuánto hemos aprendido?**

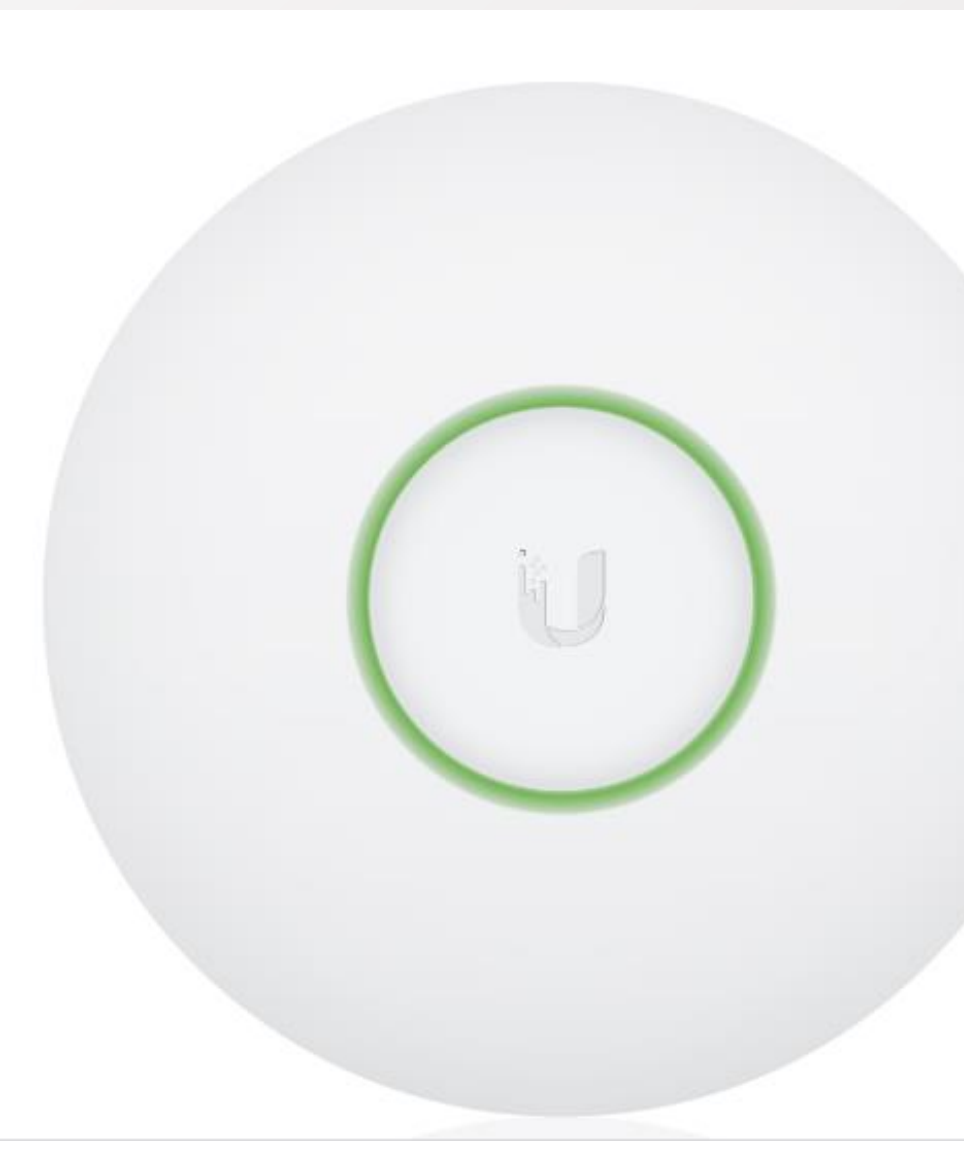

CONECTIVIDAD Y REDES. INSTALACIÓN DE REDES DE ÁREA LOCAL CABLEADAS E INALÁMBRICA

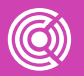

¿Qué se entiende por una instalación de enlace?

Será el proceso en el cual se realizarán las acciones de montaje de equipos de RF de acuerdo a protocolos y normativas existentes.

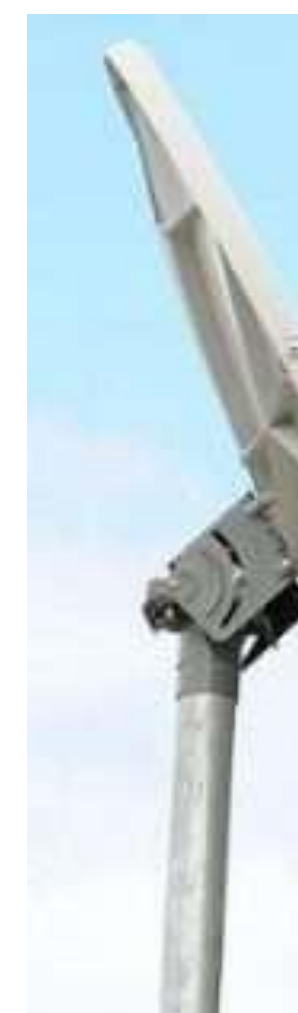

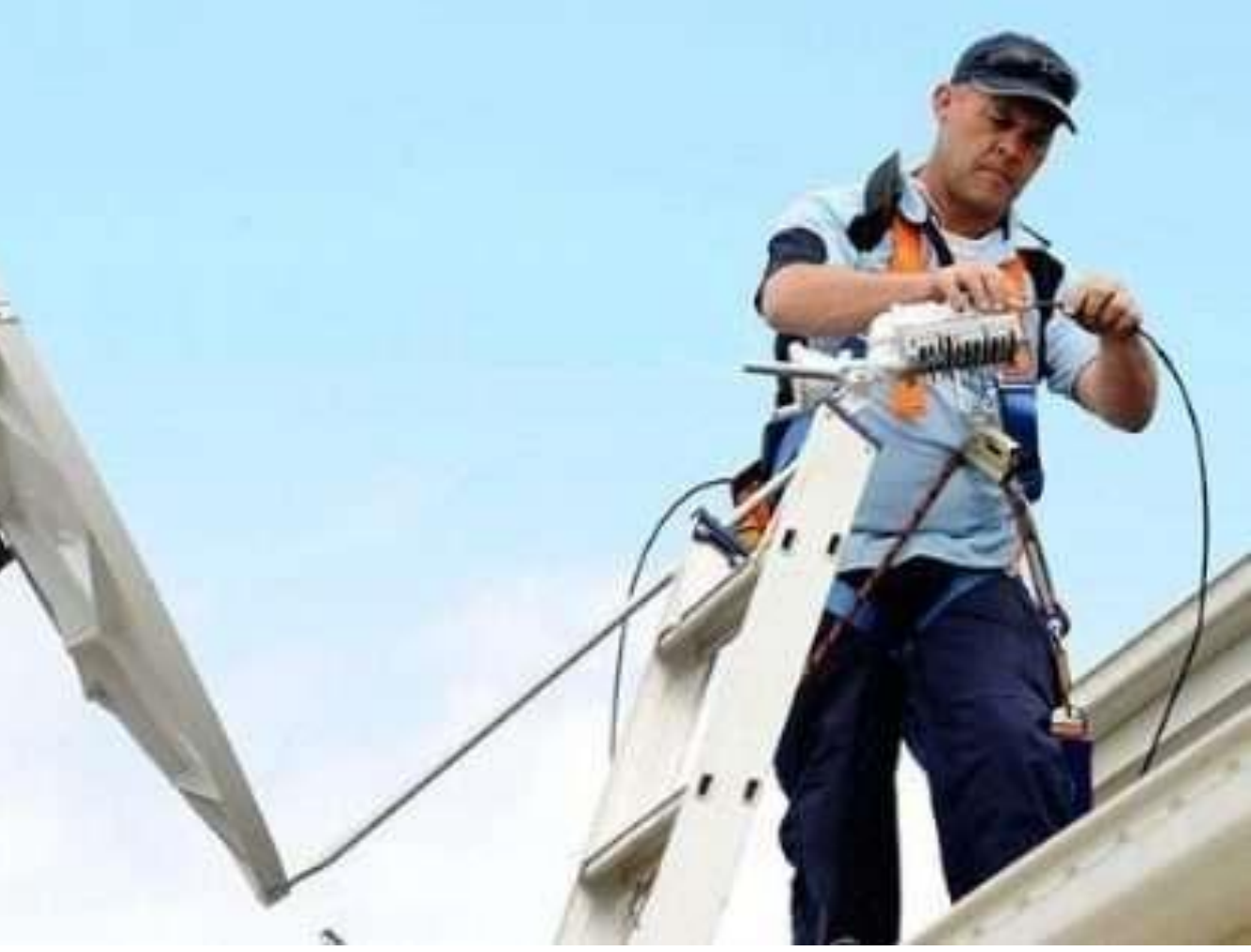

Este proceso variará de acuerdo a las características físicas de cada proveedor y del tipo de antena, sin embargo, podemos definir ciertas acciones transversales en el proceso de instalación.

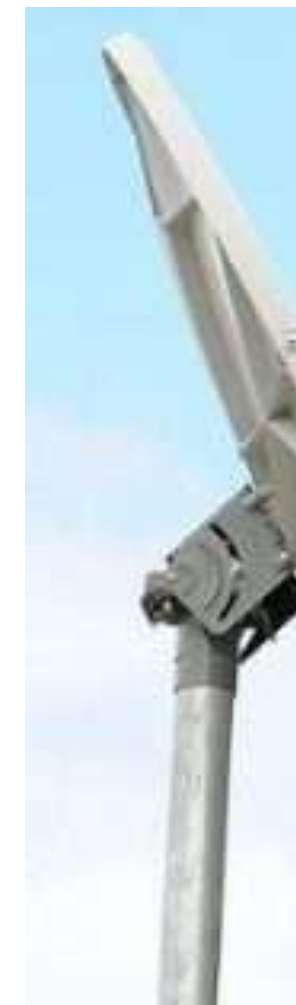

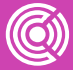

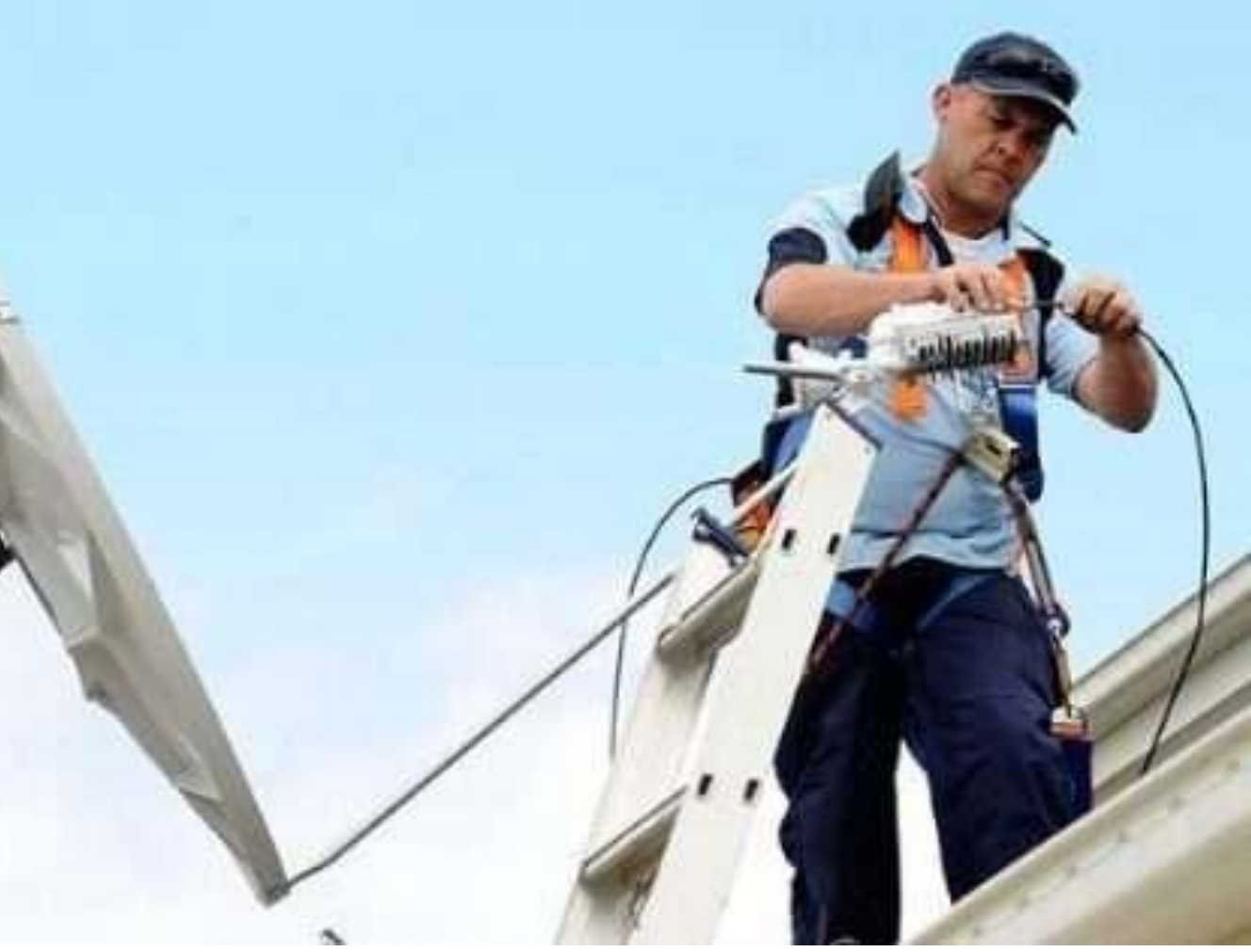

- Montaje de la Antena en transmisor.
- Montaje de la Antena en el Repetidor.
- Ajuste de la Antena en el Repetidor.
- Ajuste de la Antena del transmisor.

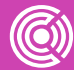

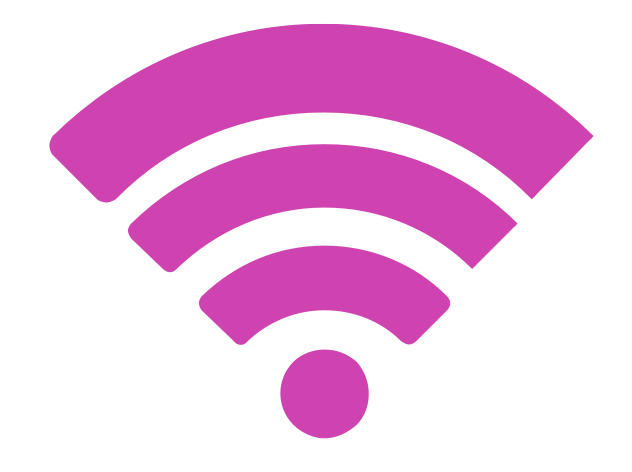

Utilizaremos como referencia una antena marca Ubiquiti\* modelo UAP, UAP-LR.

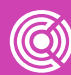

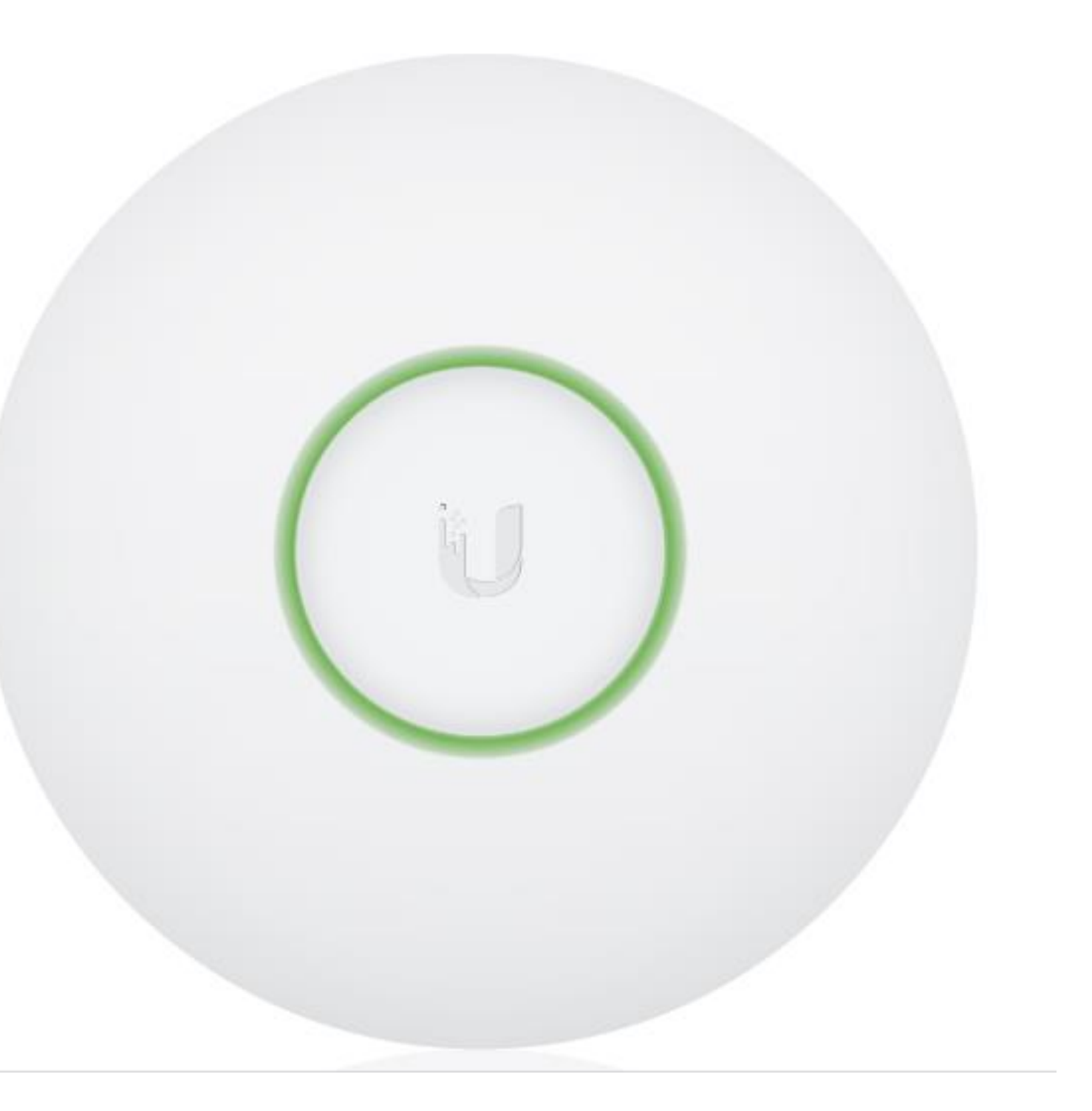

## **Instalación de enlaces inalámbricos**

## **Pasos a seguir**

- **01** Verificar contenido de las partes de la antena.
- **02** Verificar los requisitos de herramientas para la instalación.

## **Ejemplo:**

Cable Cat 5/6.

Destornillador Phillips.

Taladro y broca (6 mm para el montaje en pared; 3 mm para el montaje en techo).

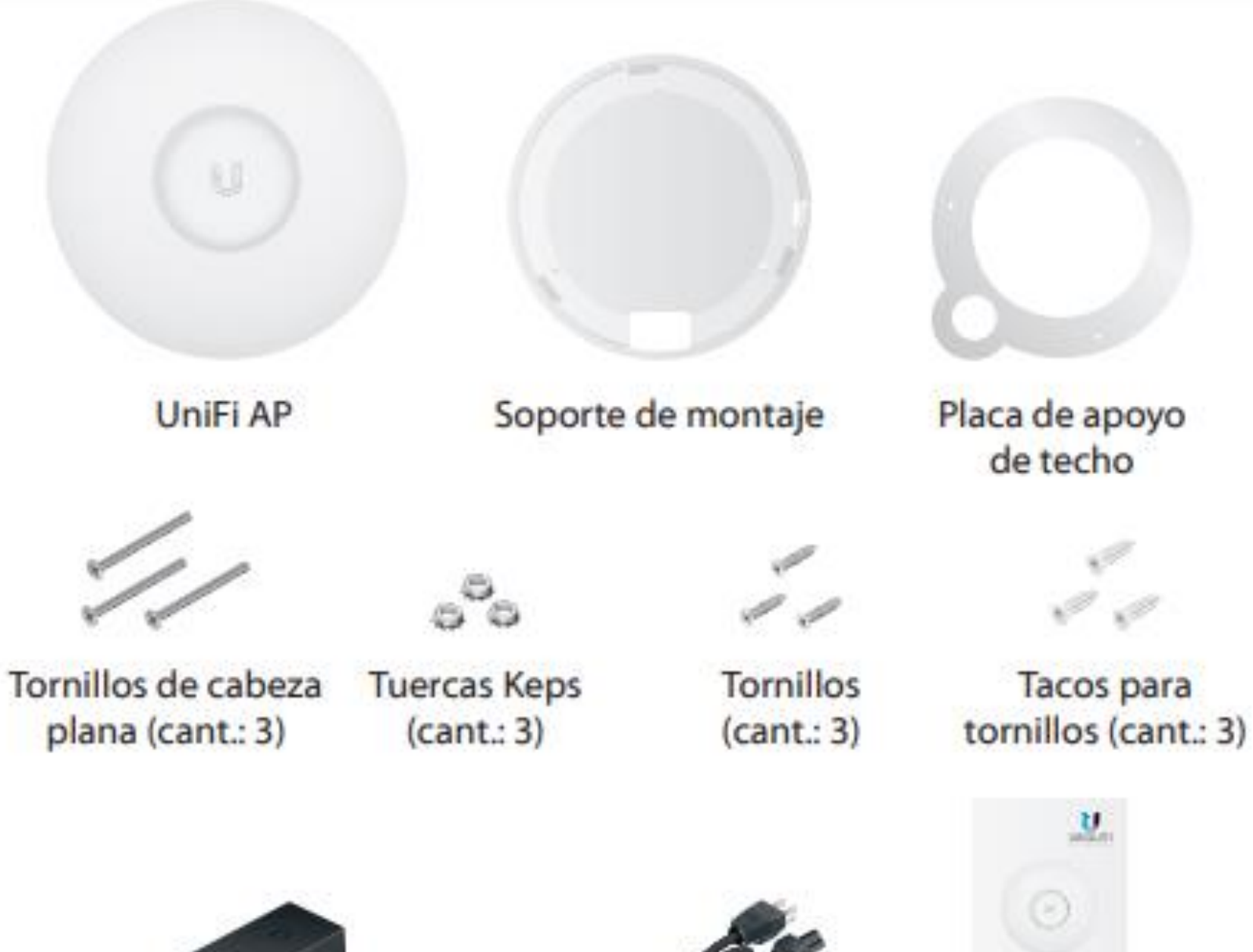

Adaptador PoE (24 V, 0,5 A) con soporte de montaje

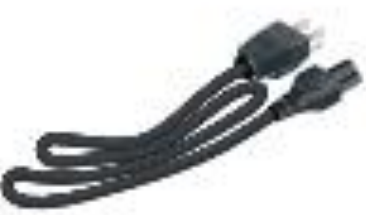

Cable de alimentación

Guía de inicio rápido

**03** Reconocer la descripción del hardware para familiarizarse con los indicadores de estado.

**04** Reconocer las entradas de puerto del equipo, así como los soportes de montaje que serán utilizados en mástil o muralla.

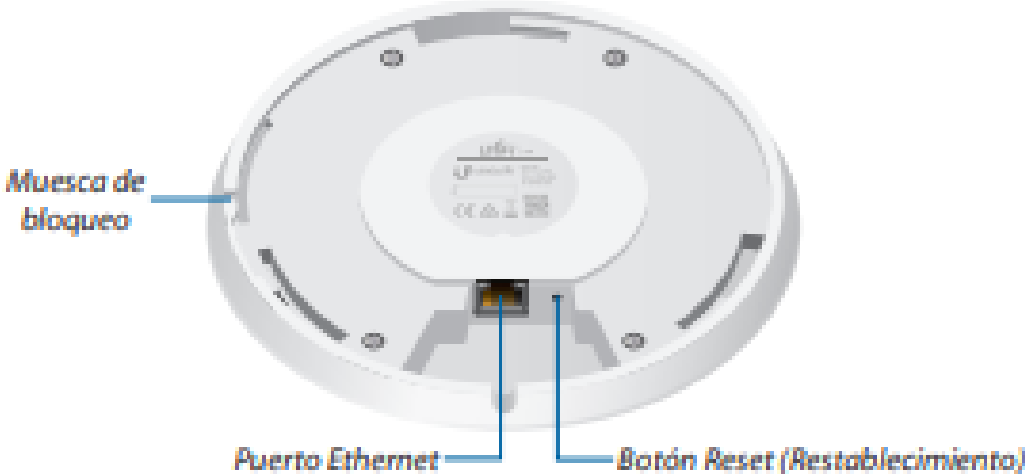

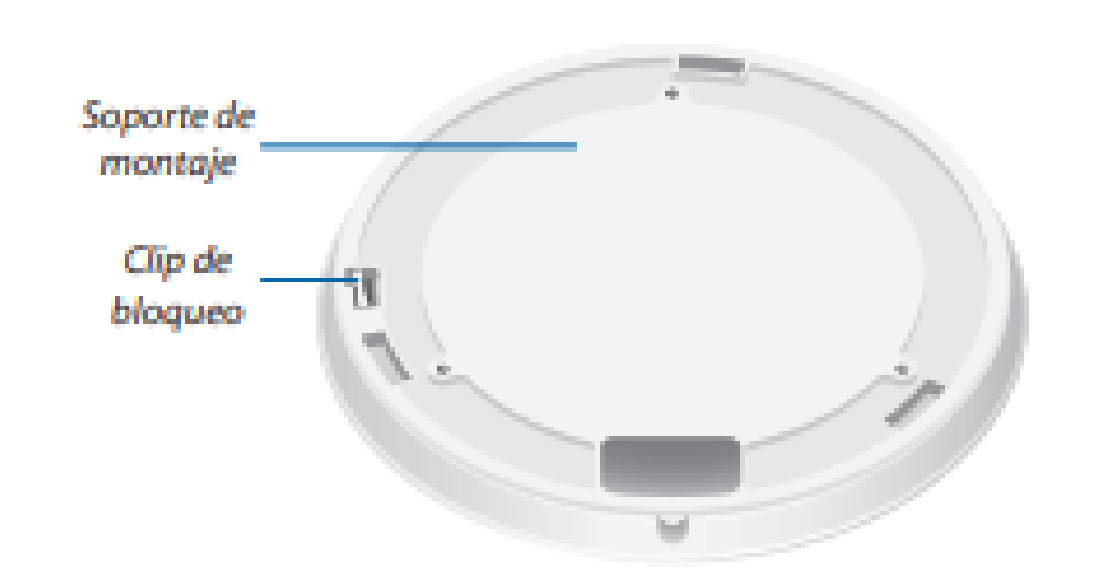

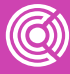

### LED

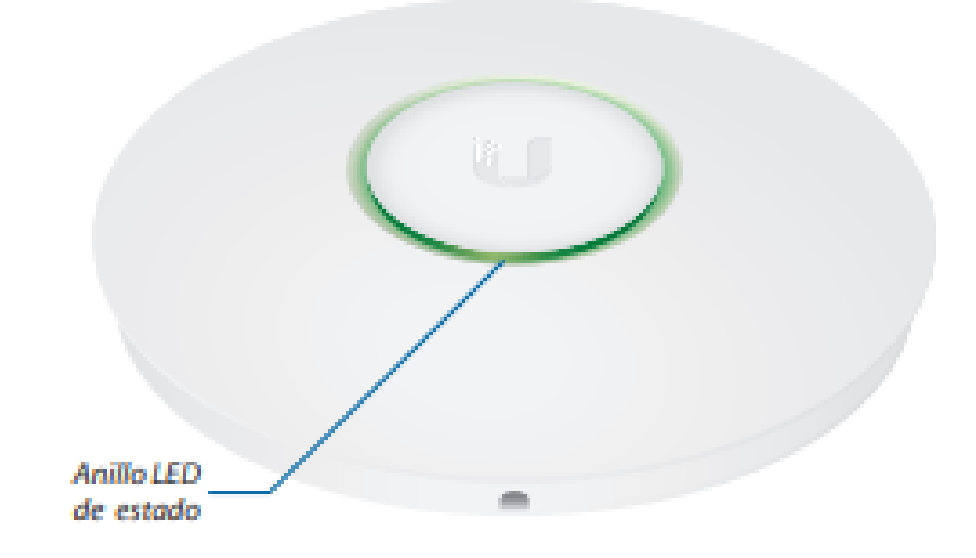

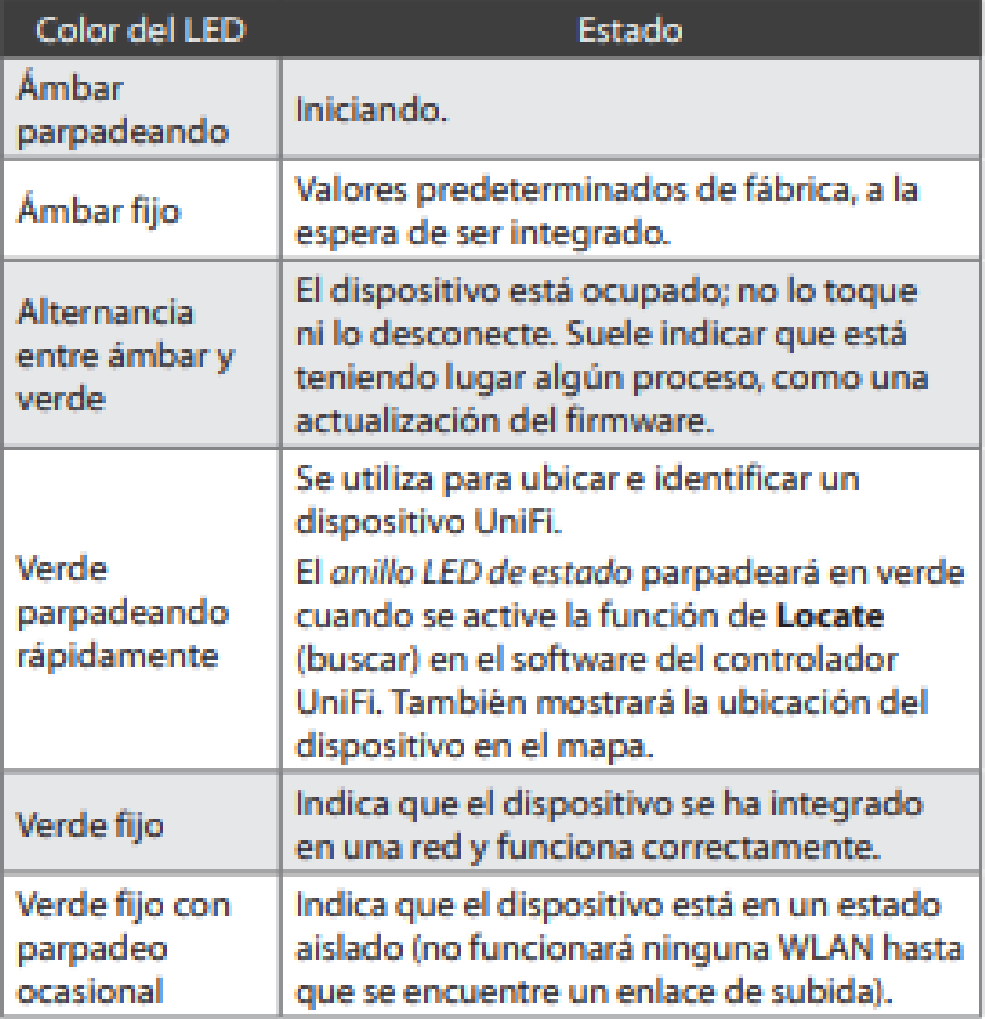

## **Pasos a seguir**

- **05** Montaje del equipo en pared o superficie a definir.
- **06** Insertar elementos de ferretería y cable ethernet.

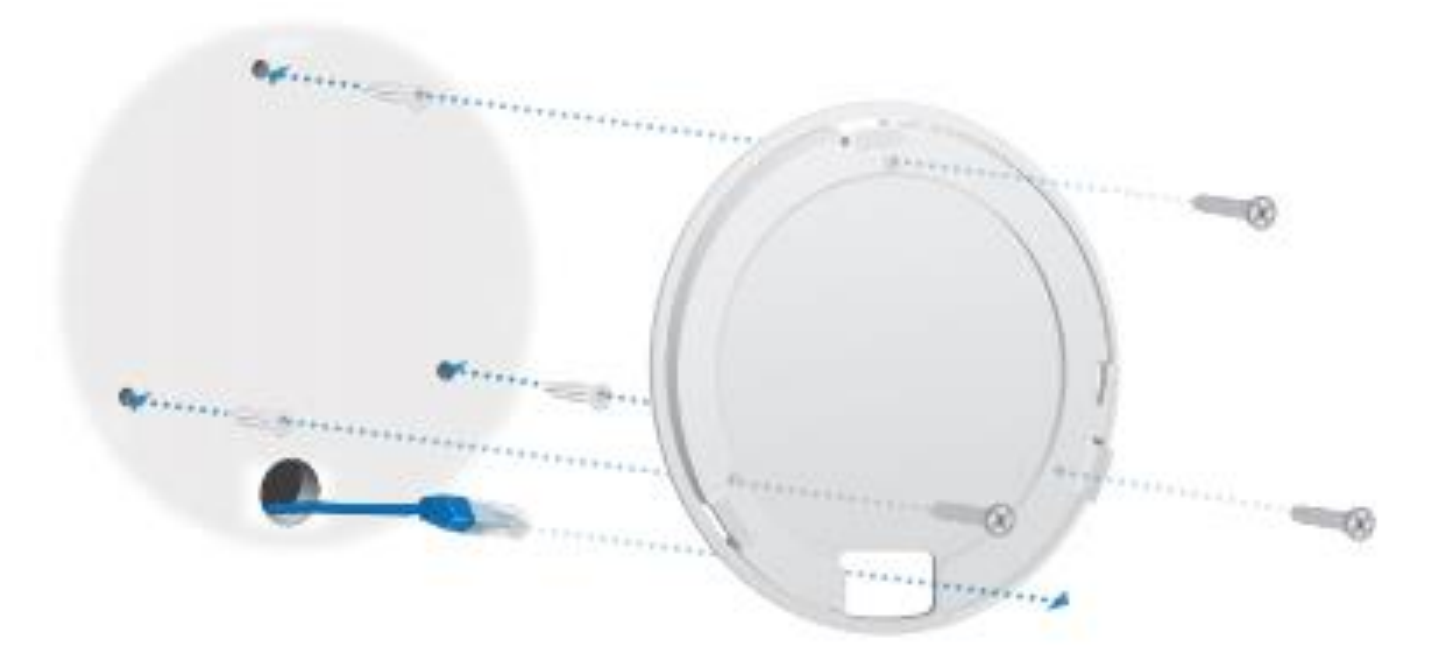

Agujero de 25 mm opcional para pasar el cable Ethernet a través de la pared

 $\left( + \right)$ 

×

## **Pasos a seguir**

- **07** Montar la carcasa del equipo a utilizar.
- **08** Montar equipo final a techumbre, mástil, o superficie a utilizar.

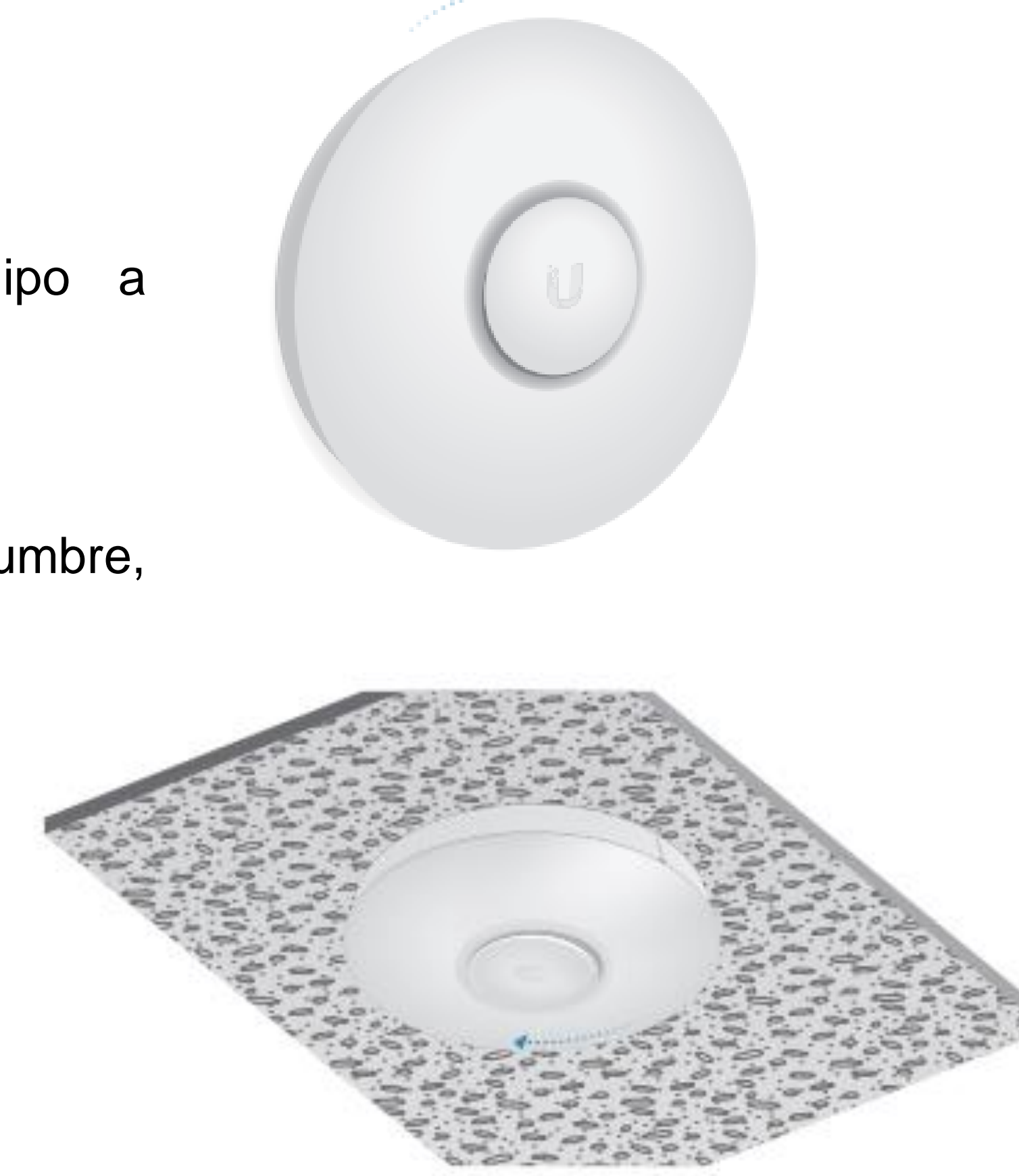

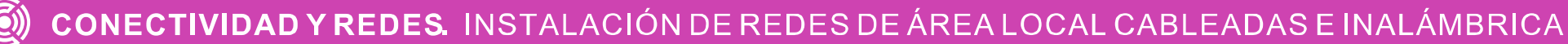

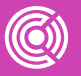

## **Pasos a seguir**

**09** Realice la conexión del PoE al patch cord UTP.

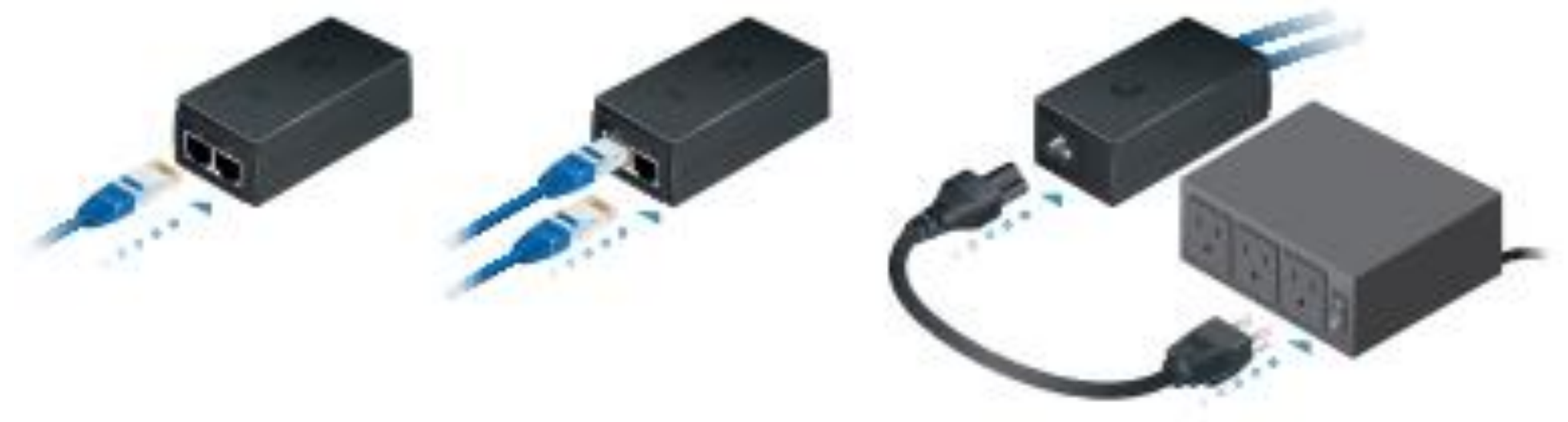

## **Pasos a seguir**

## **¡Felicitaciones! Haz terminado el montaje de tu antena.**

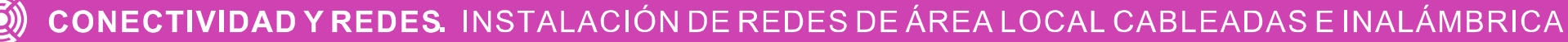

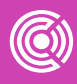

# MMMM

CONECTIVIDAD Y REDES. INSTALACIÓN DE REDES DE ÁREA LOCAL CABLEADAS E INALÁMBRICA

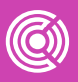

Uno de los puntos más importantes en - AVANZA una red WLAN es la configuración del AP a utilizar. Este paso determinará los niveles de acceso, seguridad, potencia y velocidad de transmisión de nuestra red Wifi. En esta parte de la actividad analizaremos los aspectos más importantes en la configuración de una red WLAN y veremos un listado de procedimientos estándar en cualquier AP.

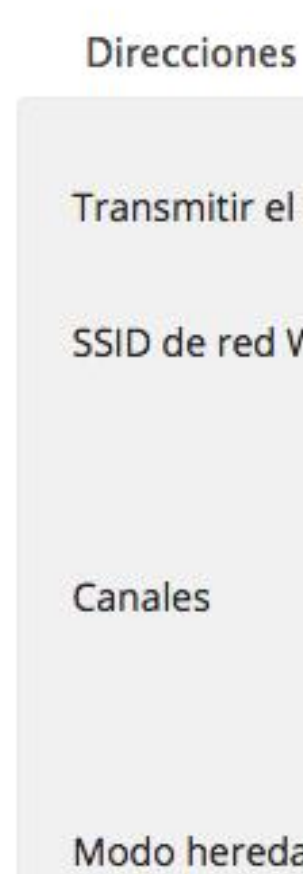

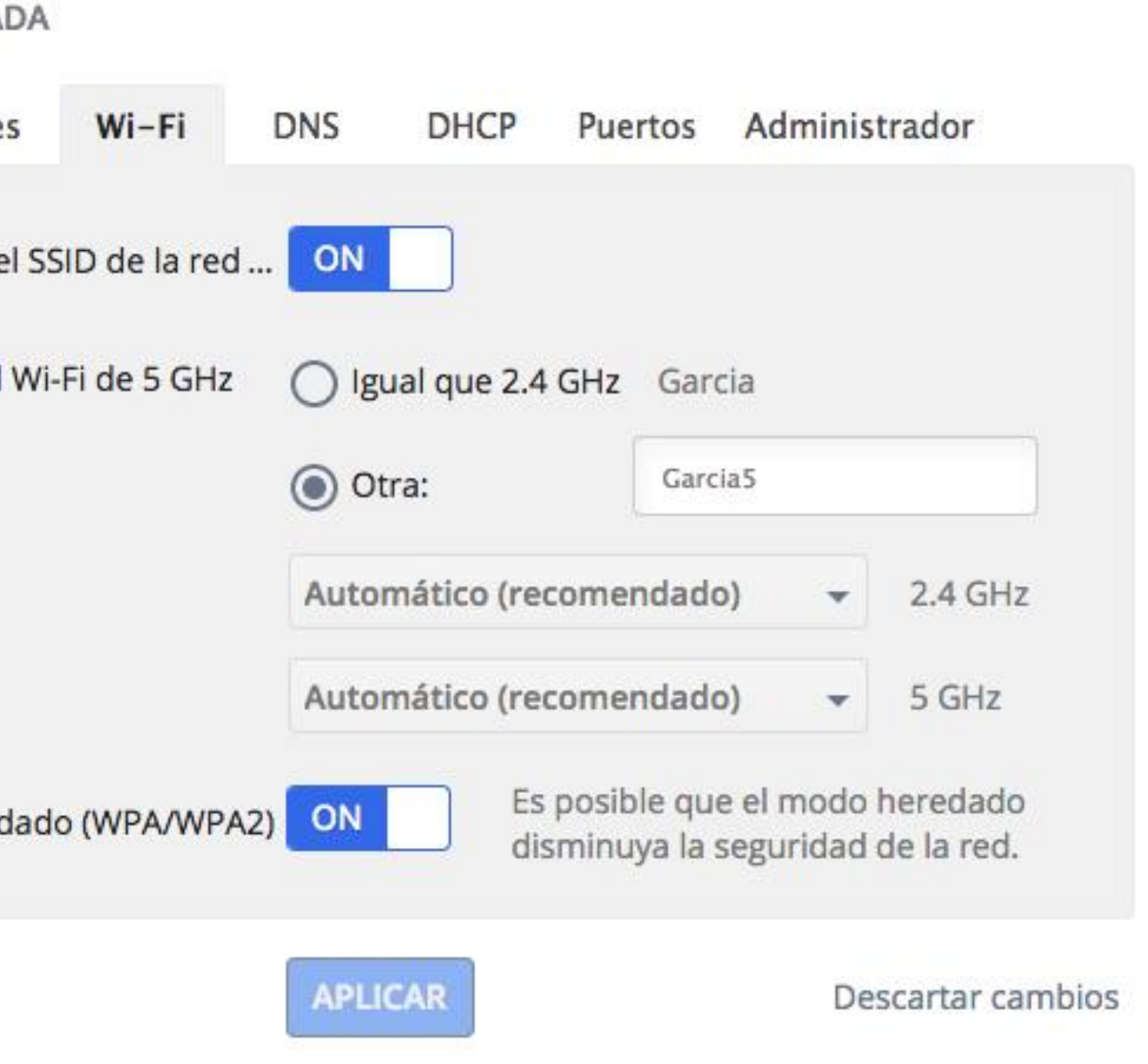

- **01** Ingresar a la configuración de tu AP vía navegador web con la dirección propia del fabricante del dispositivo, típicamente *[http://192.168.1.1](http://192.168.1.1/)*
- **02** Hacer una copia de seguridad del dispositivo para volver a ella si algo no funciona. Todos los equipos proveen esta opción. Suelen estar en Opciones generales o Seguridad.

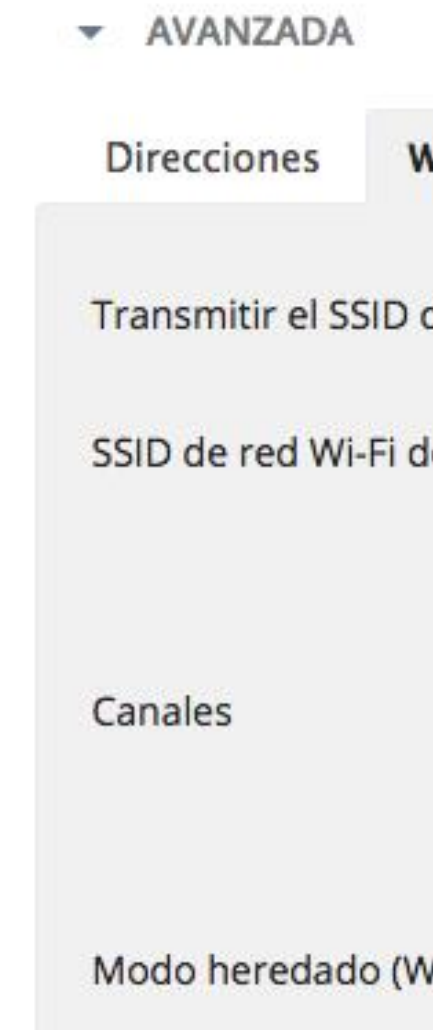

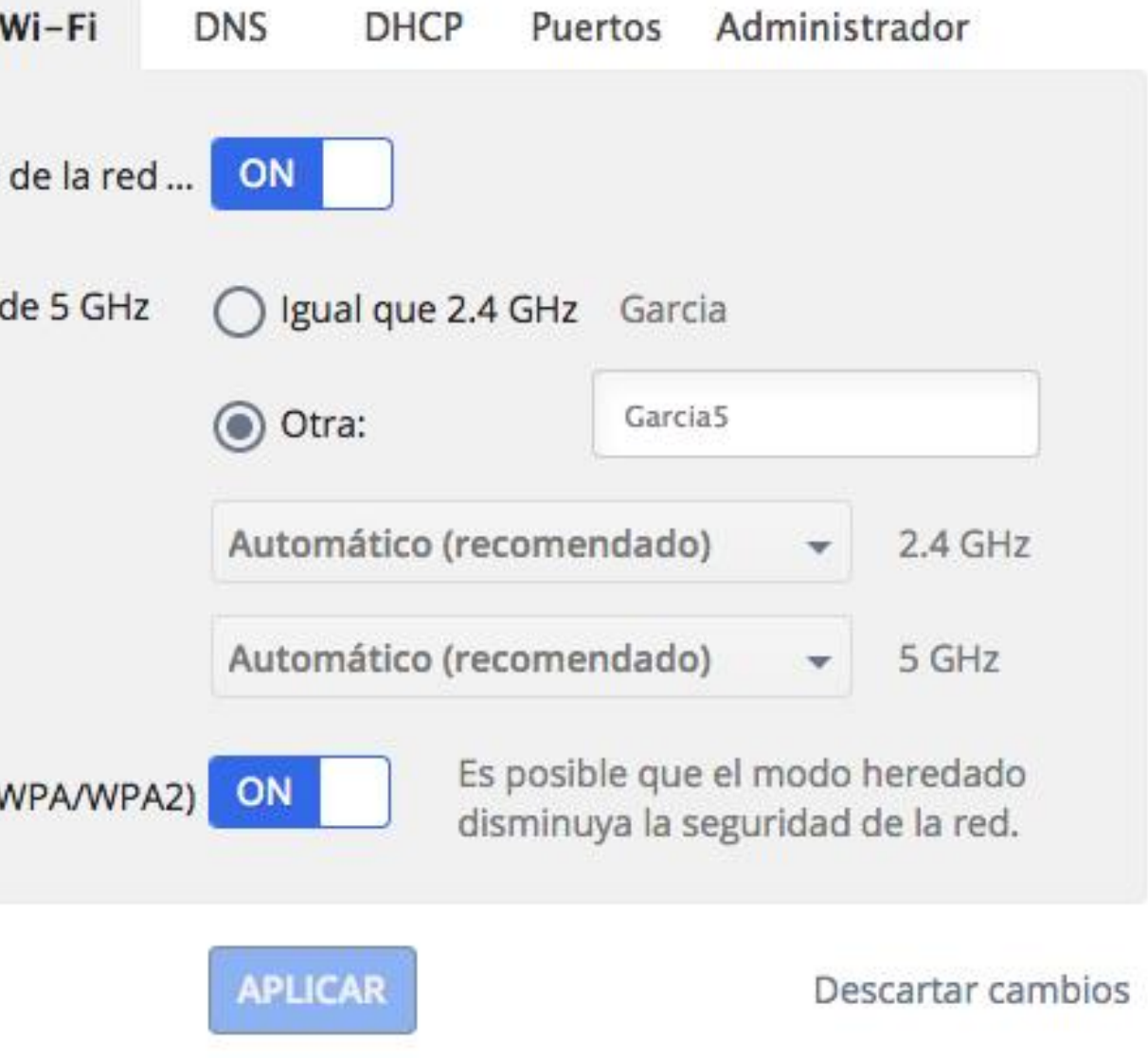

**03** Cambiar las contraseñas por defecto del router, tanto la que abre el acceso al mismo, como las de las redes WiFi preinstaladas. Son poco seguras, y pueden ser hackeadas fácilmente. Ingresa al menú del equipo, ingresa la contraseña actual y cámbiala por una de mayor seguridad. La contraseña por defecto la entrega el fabricante del equipo.

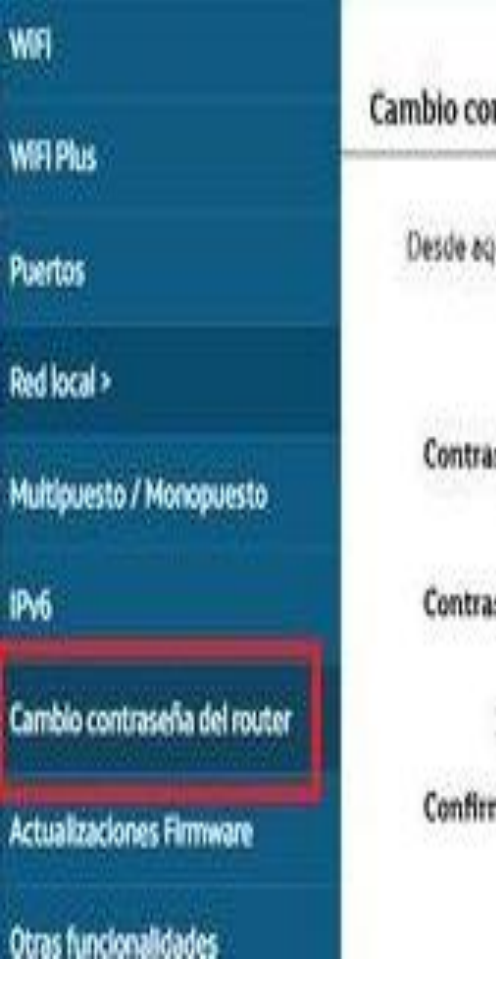

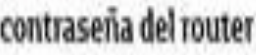

Desde aquí podrás cambiar la contraseña de acceso al router. Se recomienda que la clave tenga al menos 8 caracteres alfanuméricos:

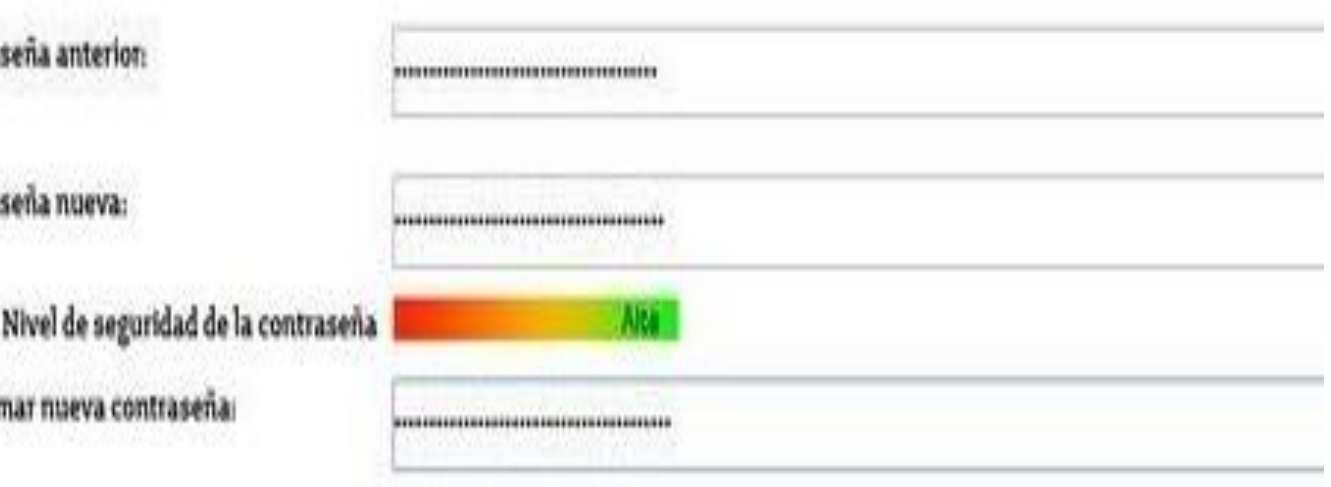

**04** Cambiar el nombre (SSID Service Set Identifier) y la contraseña de la red WiFi. Comprueba el tipo de cifrado que usa la red WiFi. Si está marcado WEP cámbialo a WAP o mejor aún, WAP2. Es mucho más seguro.

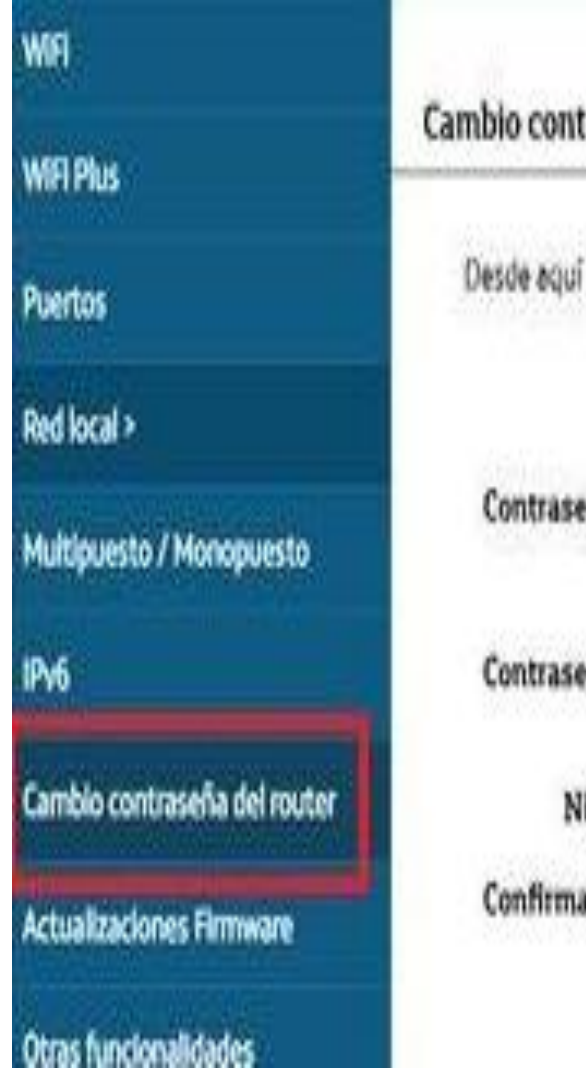

## traseña del router

podrás cambiar la contraseña de acceso al router. Se recomienda que la clave tenga al menos 8 caracteres alfanuméricos:

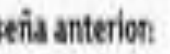

na nueva:

livel de seguridad de la contraseñ ar nueva contrasena

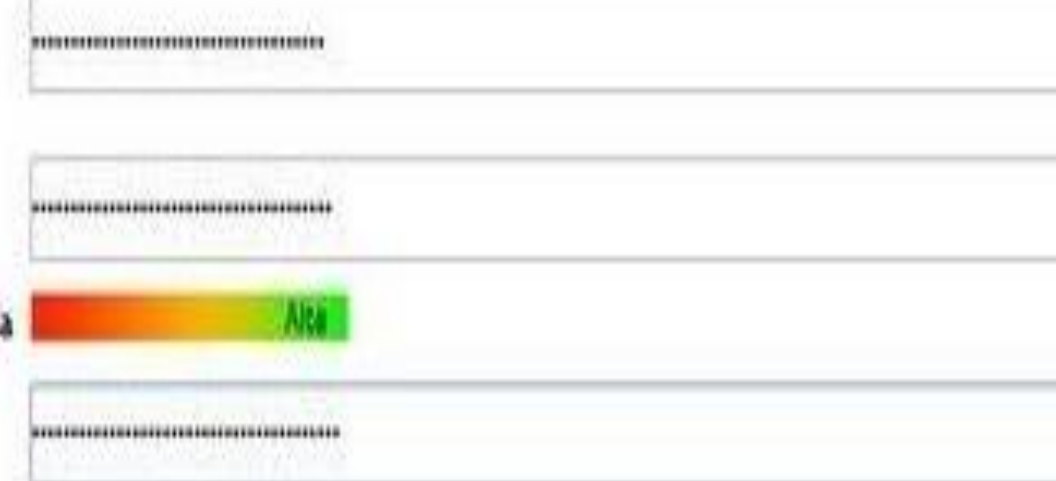

**05** Cambiar el canal Wifi. Las redes 2,4 Ghz y 5 Ghz vienen con un canal por defecto el cual en muchos casos puede estar saturado. Por ejemplo, en el canal 2,4 Ghz el canal 1 es muy usado para dejarlo por defecto. Si no cambias el canal por defecto, posiblemente tengas problemas de interferencia con otras redes. Se recomienda analizar el canal que estás usando y moverte a canales más liberados por ejemplo 2, 6 u 11. También puedes dejarlo en la opción "auto" para que el propio equipo determine el canal más liberado. Podemos ver esto en la siguiente imagen.

Tipo de ci

Número o

Escanea aplicació

**WPS** 

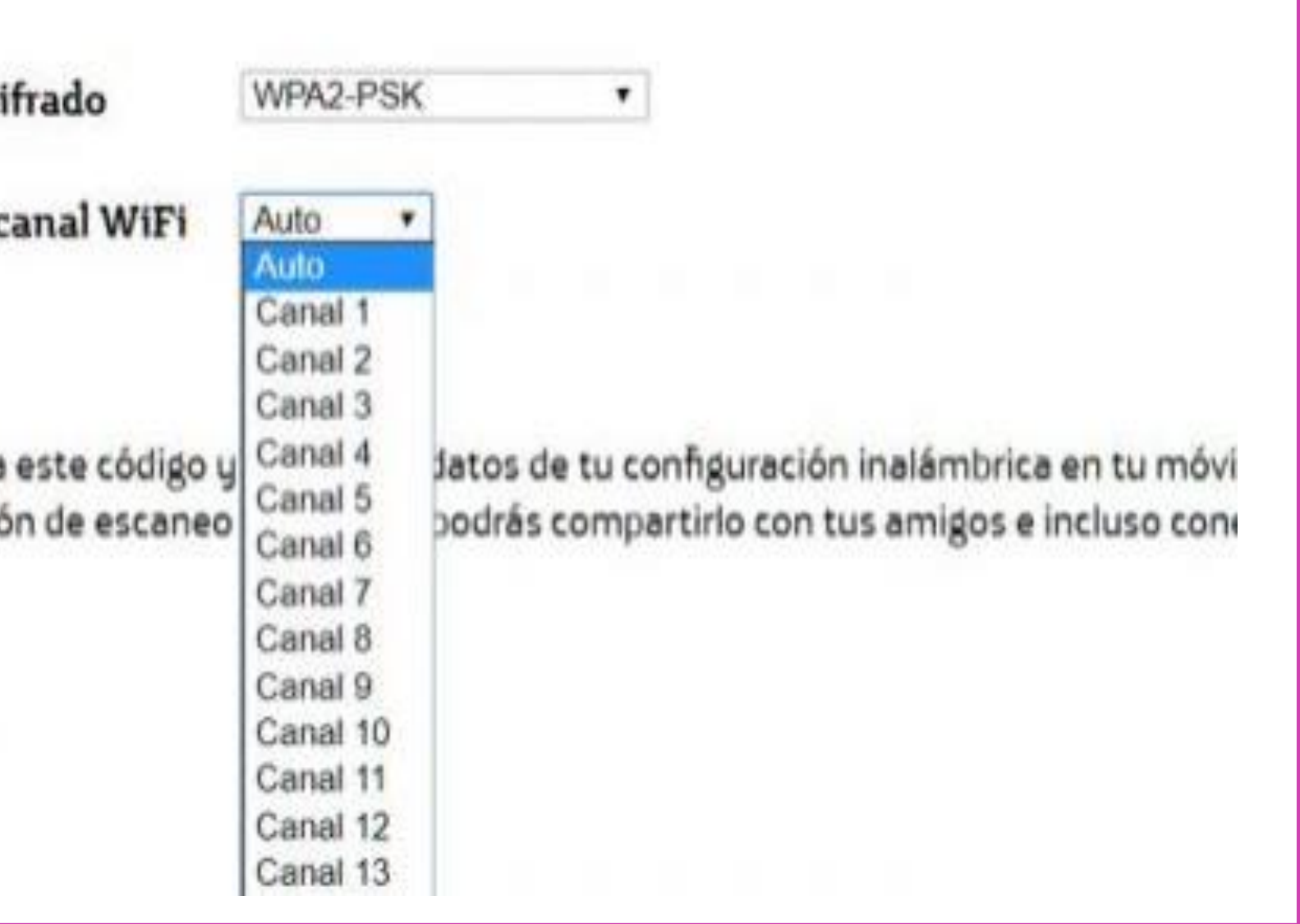

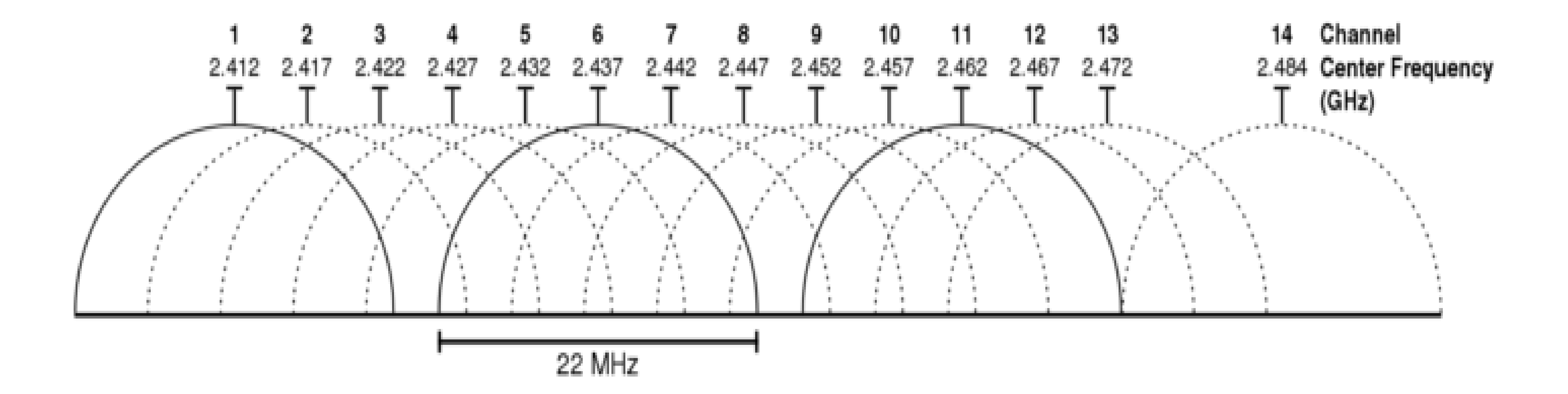

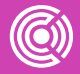

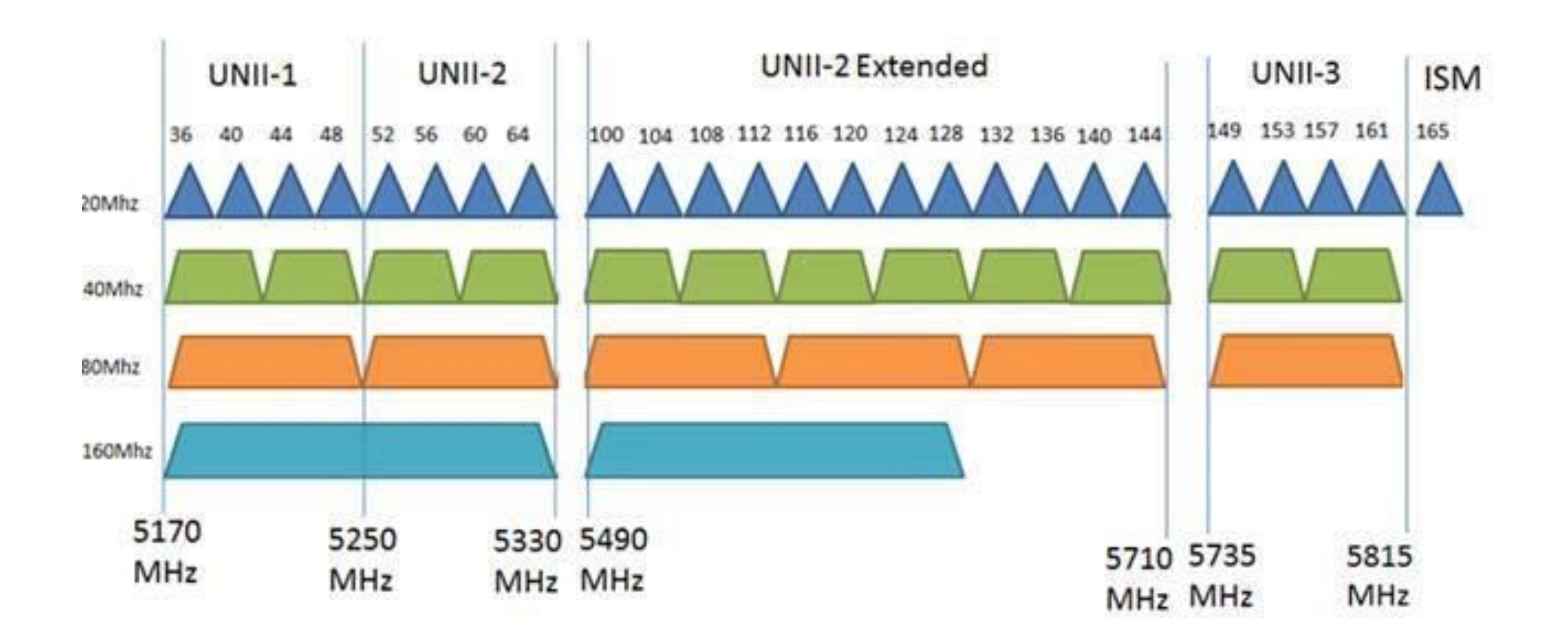

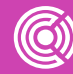

**06** Ocultar tus redes Wifi con el fin de evitar que usuarios de otras redes o intrusos conozcan el nombre de tu red. Con esto agregas seguridad y privacidad a tu configuración.

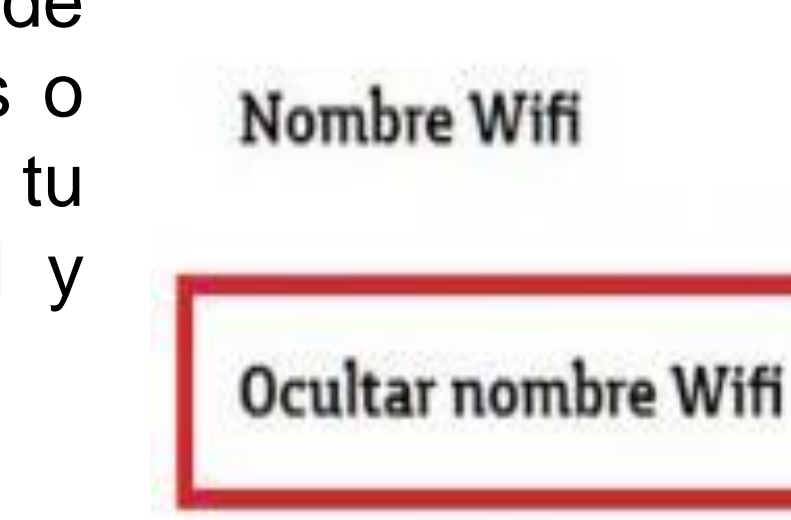

Clave Wifi (Introduce letras, núr especiales (@,&,!,+, et wifi tenga seguridad

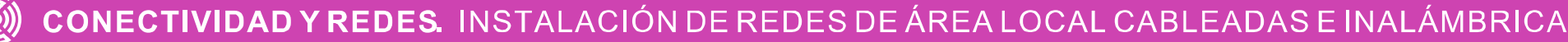

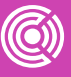

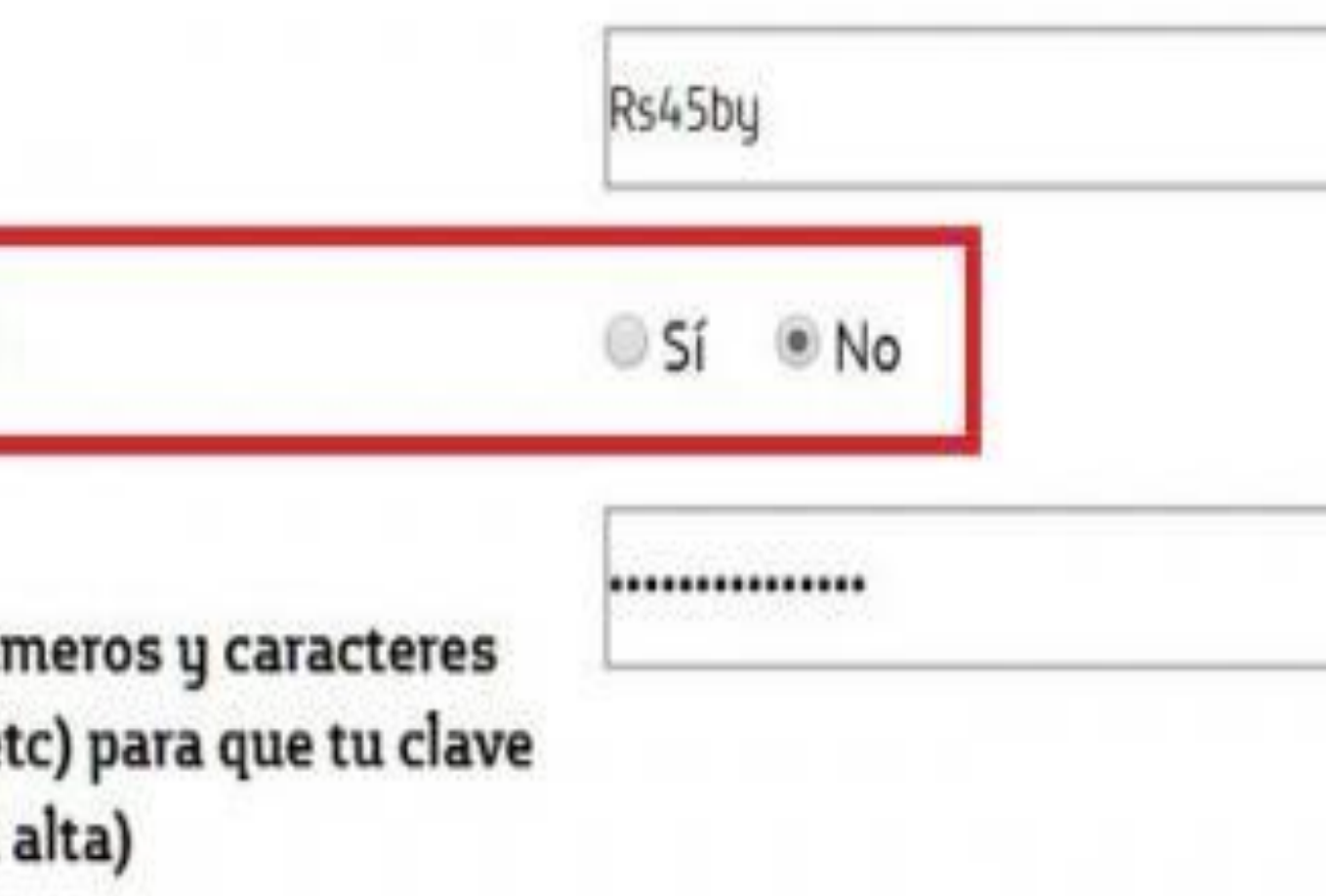

**07** Filtrado MAC. Si sospechas que personas están accediendo a tu red, puedes configurar esta opción. Con esto puedas filtrar a nivel de direcciones MAC quien accede a tu red. Incluso si alguien conoce tu clave Wifi, pero no está dentro de tu lista MAC, no podrá acceder a tu red.

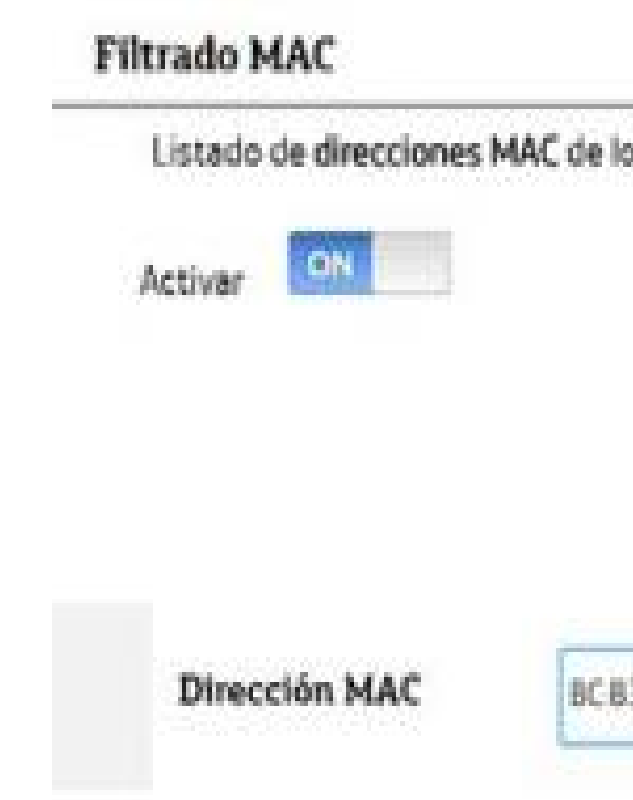

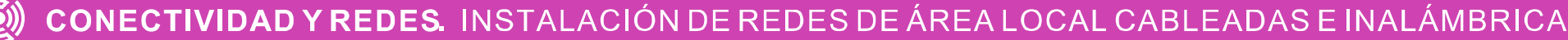

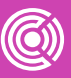

os equipos que pueden acceder a tu Wifi: manar toda Añadir 3A1-24 CC-33

# **¿Cómo proteger tu red Wifi?**

*[https://www.youtube.com/watch](https://www.youtube.com/watch?v=fFIYxd6L-uM) ?v=fFIYxd6L-uM*

*(Pasar el mouse al costado para que aparezca el reproductor)*

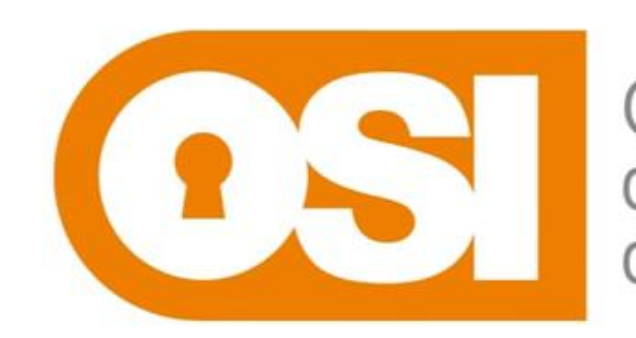

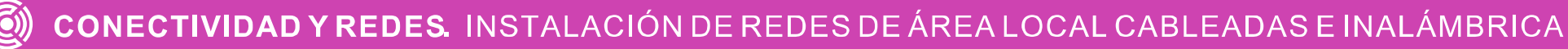

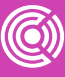

Oficina<br>de Seguridad<br>del Internauta

## **Actividad en clases**

De acuerdo a las instrucciones de tu docente, instala el equipo Access Point (AP) encargado y configúralo en modo infraestructura, teniendo en cuenta las siguientes configuraciones:

- Cambiar contraseña por defecto.
- Cambiar nombre SSID y modo de encriptación WPA2/PSK.
- Ocultar SSID.
- Activar filtrado de MAC para permitir acceso solo a 2 MAC.

- 
- 
- 

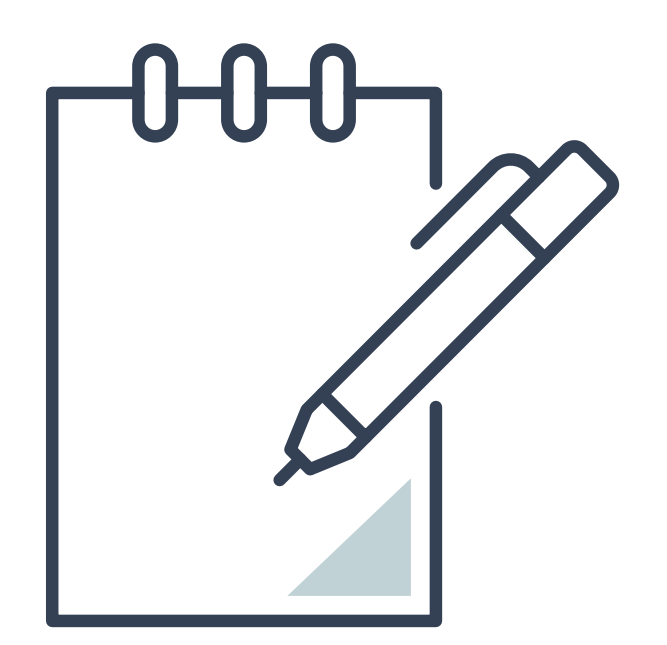

## **Reflexionemos**

## **¿Qué diferencia tiene el modo AP del modo WDS?**

**¿Cómo podrías saber el canal inalámbrico que tiene configurado tu AP?**

**CONECTIVIDAD Y REDES. INSTALACIÓN DE REDES DE ÁREA LOCAL CABLEADAS E INALÁMBRICA** 

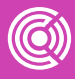

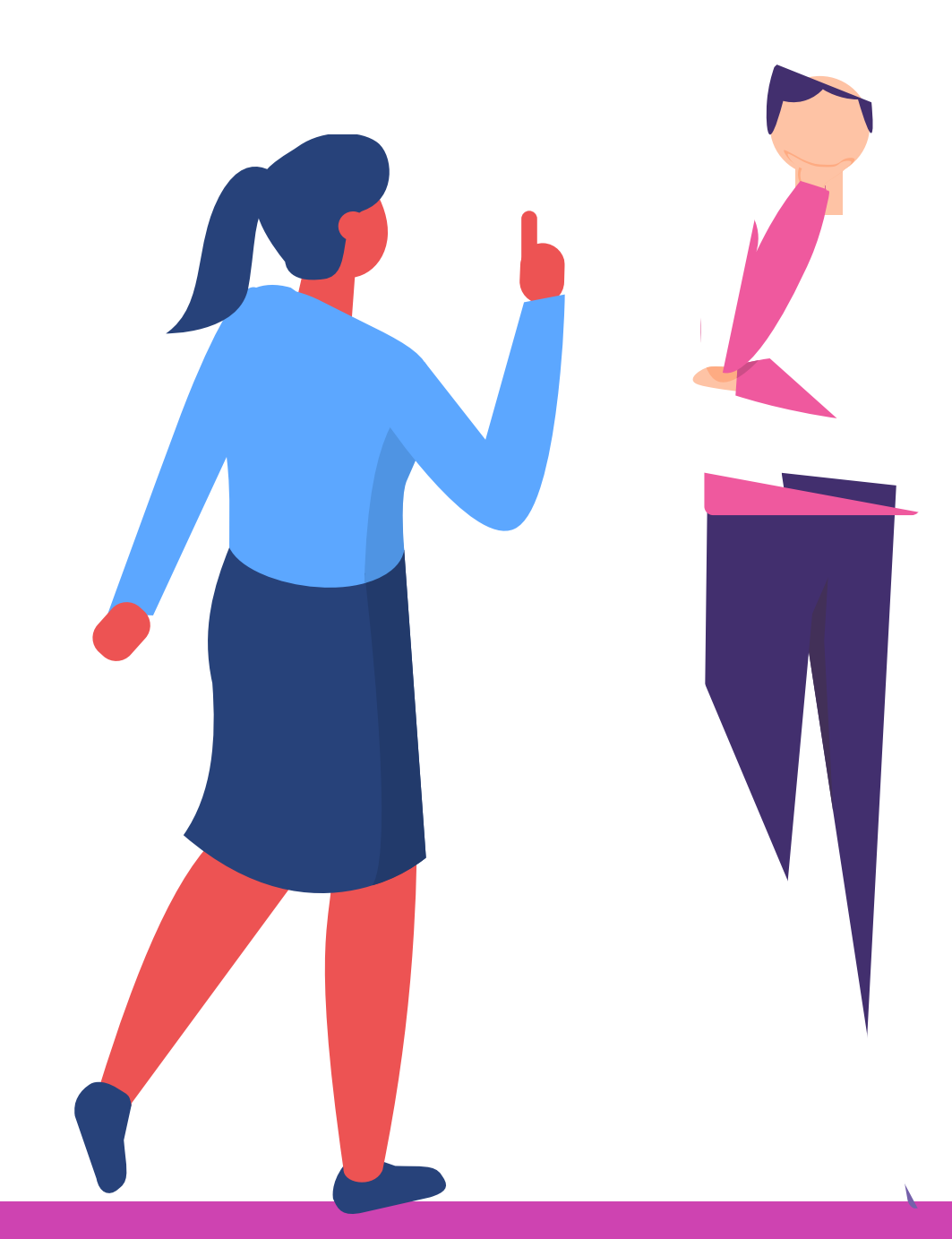

¿Qué modos de configuración tiene un equipo inalámbrico?

¿Cuál es el mejor modo de encriptación en una red Wifi? ¿Por qué?

¿Qué frecuencias son posibles de configurar en una red Wifi?

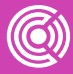

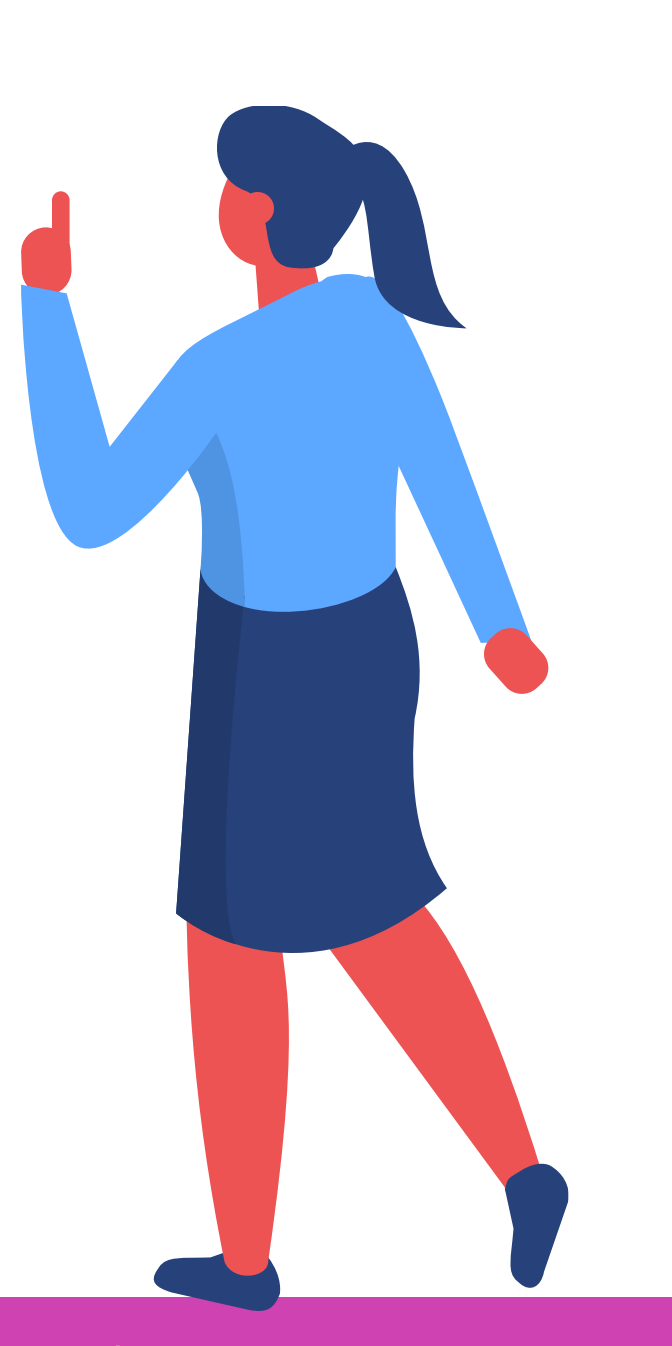

# **¿Cuánto hemos aprendido?**

## **¿Tienes preguntas de lo trabajado hasta aquí?**

CONECTIVIDAD Y REDES. INSTALACIÓN DE REDES DE ÁREA LOCAL CABLEADAS E INALÁMBRICA

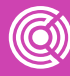

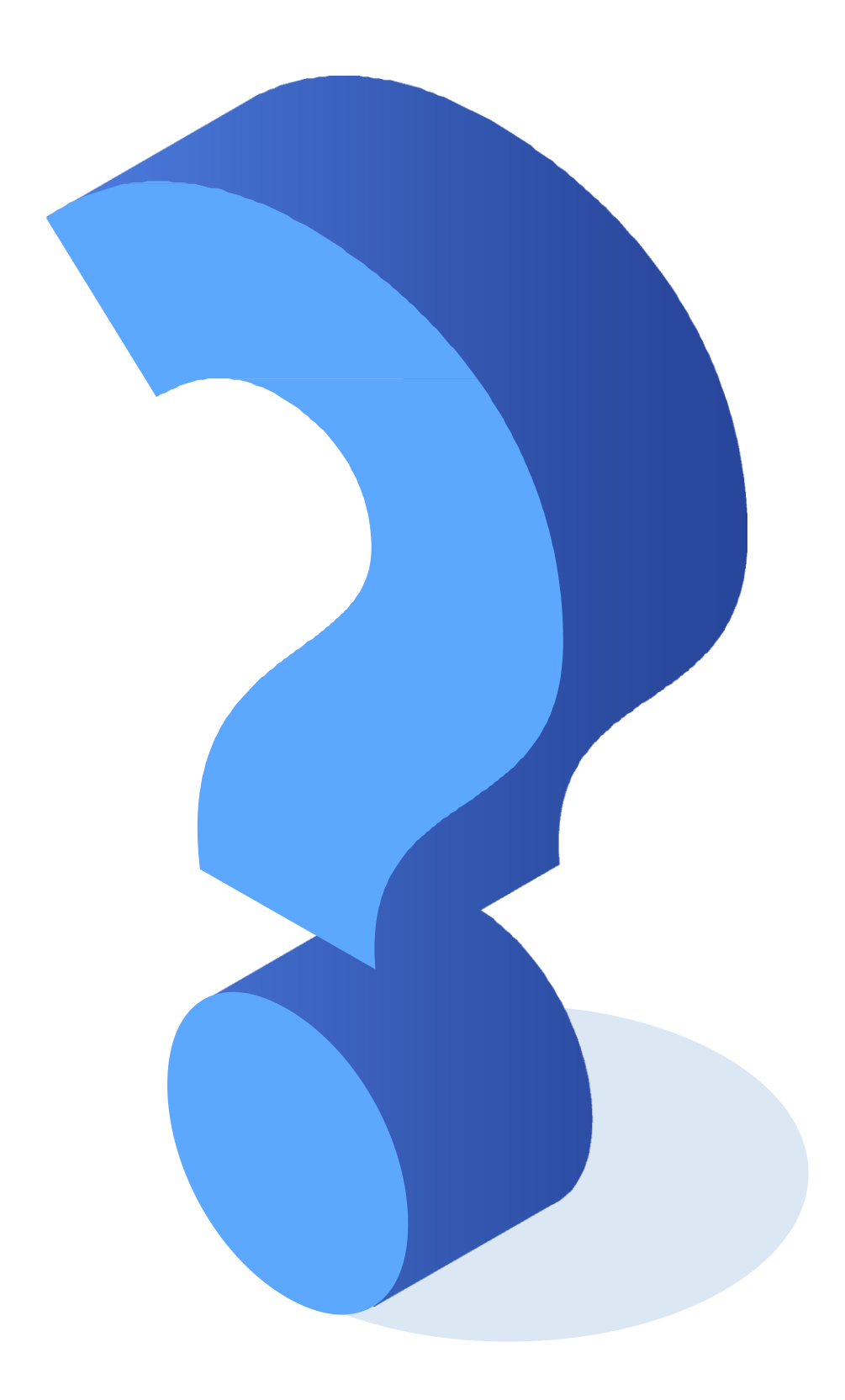

# **TRABAJO EN CLASES**

**(haga click aquí)**

CONECTIVIDAD Y REDES. INSTALACIÓN DE REDES DE ÁREA LOCAL CABLEADAS E INALÁMBRICA

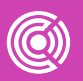

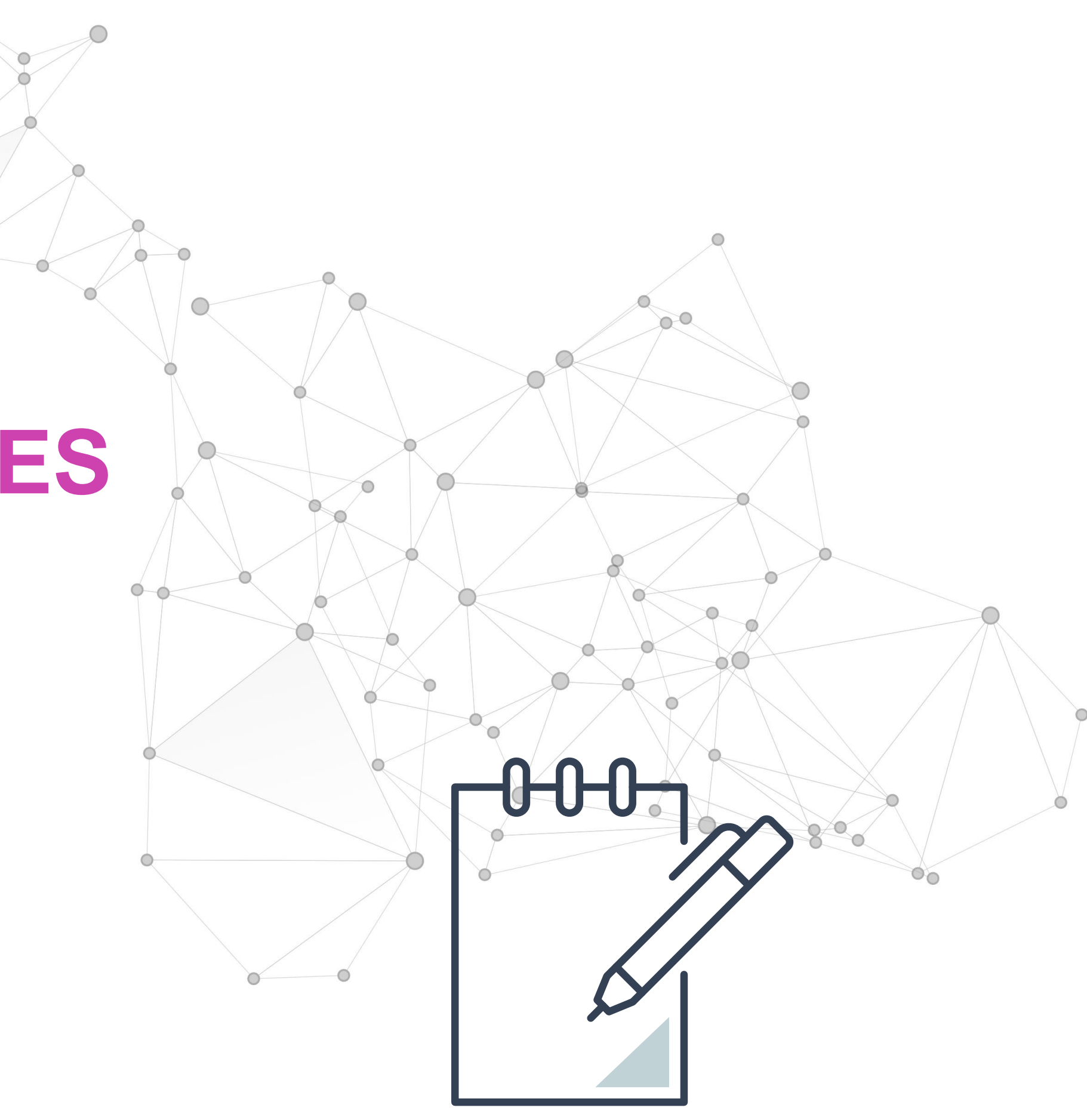

# **ACTIVIDAD PRÁCTICA**

**(haga click aquí)**

 $\textcircled{\textcircled{\tiny{R}}})$ CONECTIVIDAD Y REDES. INSTALACIÓN DE REDES DE ÁREA LOCAL CABLEADAS E INALÁMBRICA

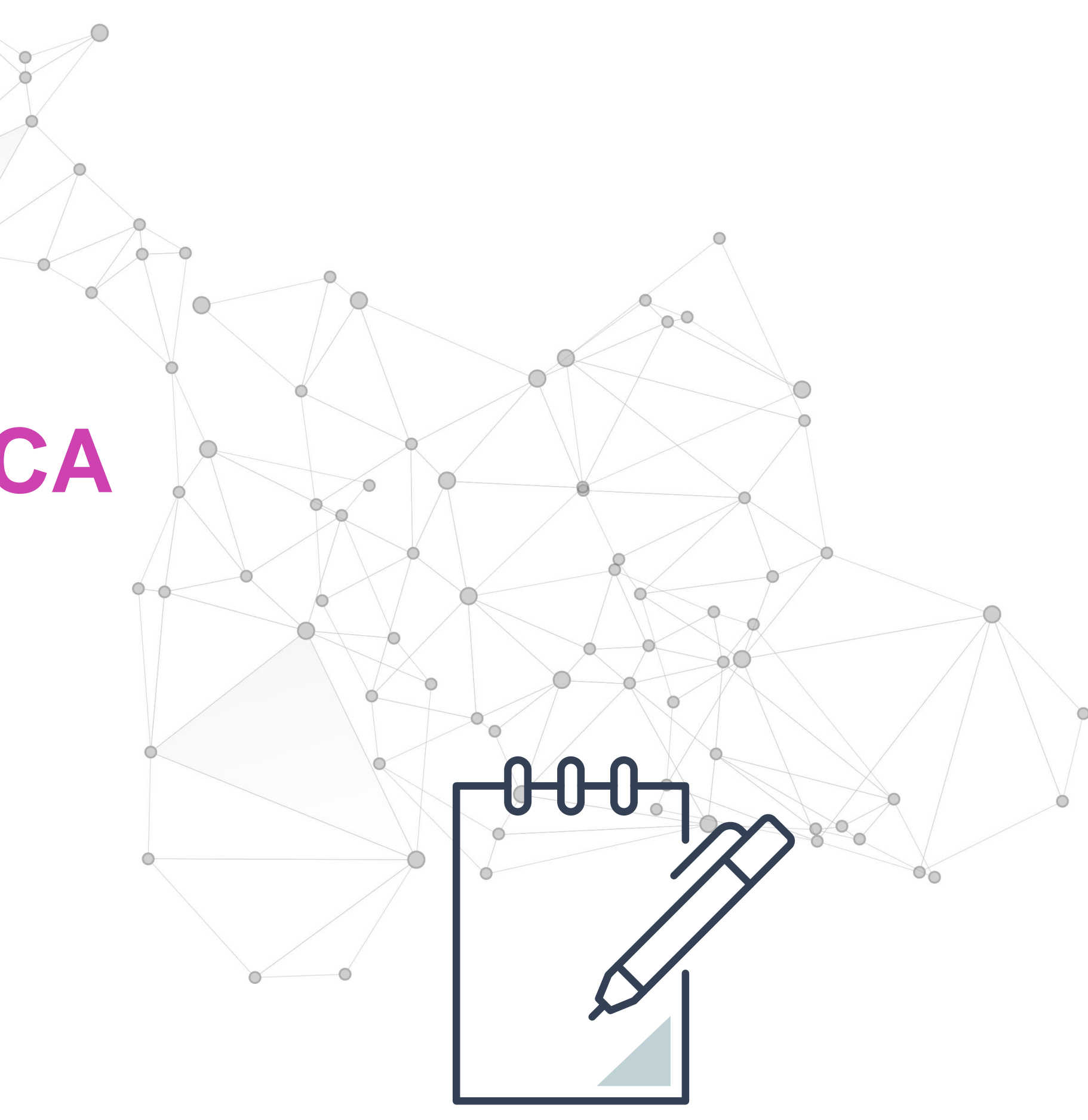

# **EVALUACIÓN**

**(haga click aquí)**

CONECTIVIDAD Y REDES. INSTALACIÓN DE REDES DE ÁREA LOCAL CABLEADAS E INALÁMBRICA

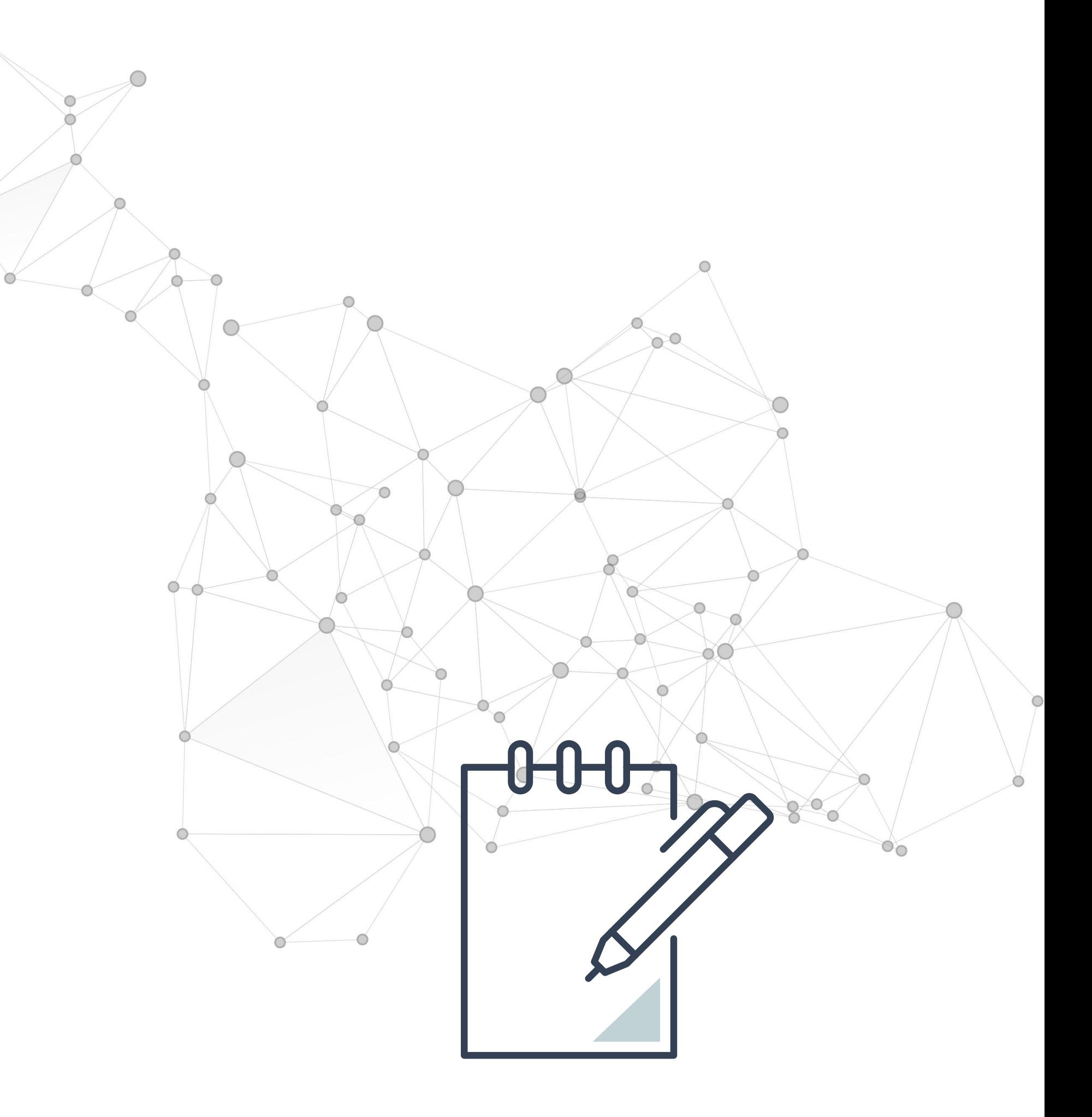

## **Ticket de salida**

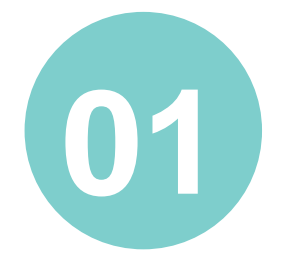

¿Qué organismo gubernamental regula el espacio radioeléctrico en Chile?

¿Qué frecuencia maneja la banda UHF?

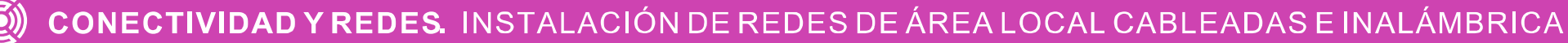

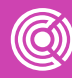

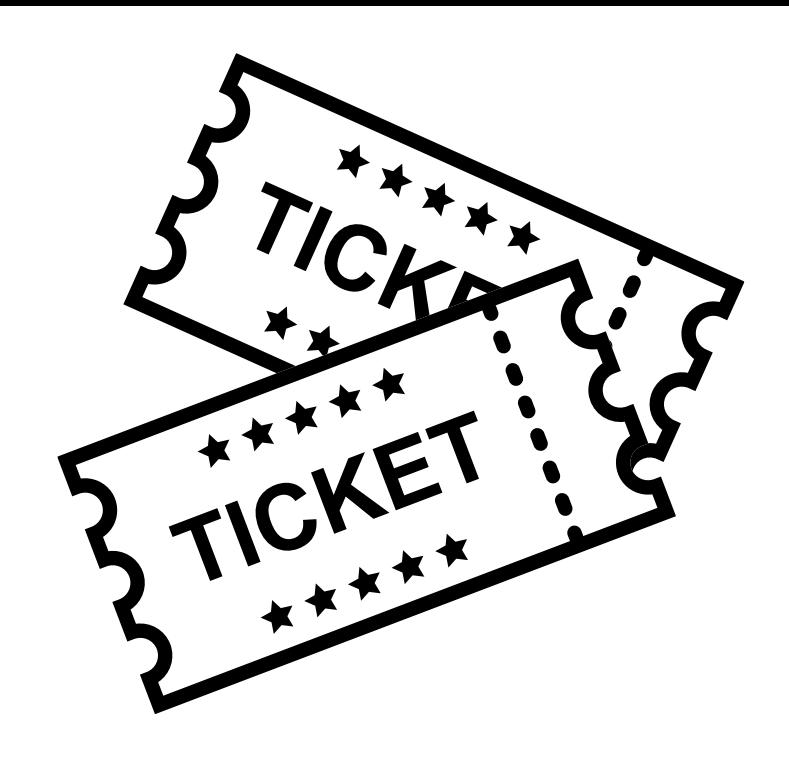

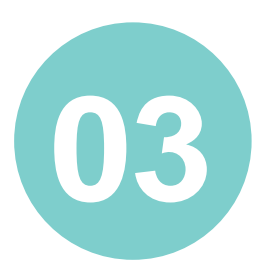

Nombra todas las opciones de configuración de seguridad que conozcas en un router Wifi.

**01 02 03**

## **Ticket de salida**

¿Qué significa que un AP trabaje en modo WDS?

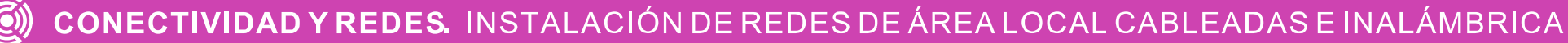

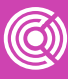

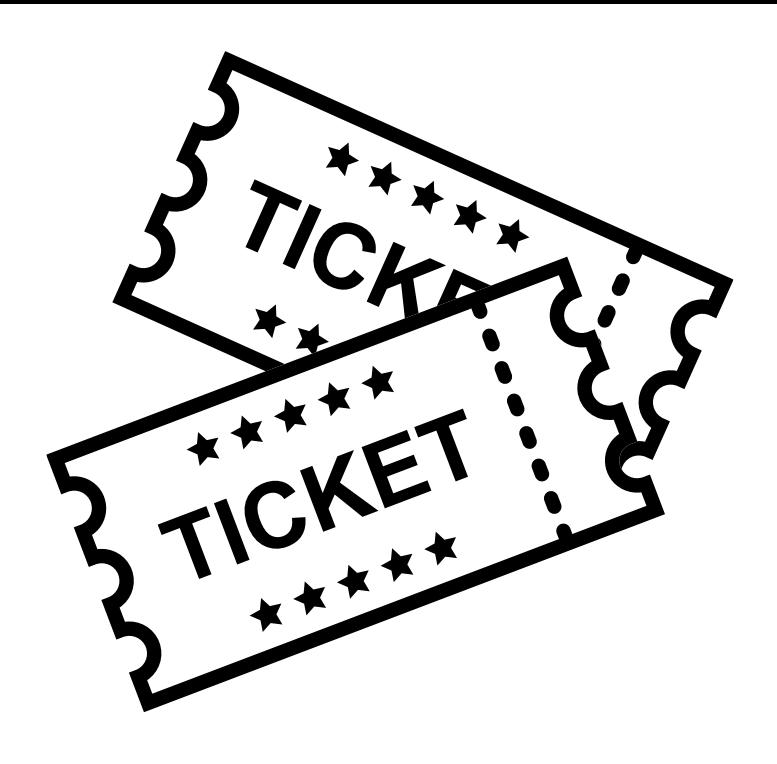

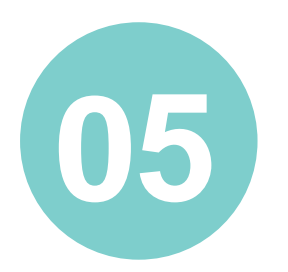

## ¿Cómo podrías aplicar lo aprendido en tu futura vida laboral?

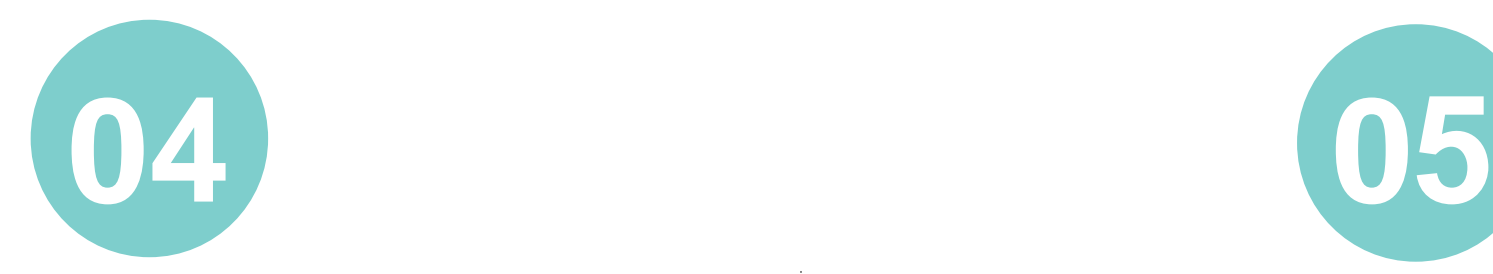

- *<https://iie.fing.edu.uy/proyectos/esopo/espectro-radioelectrico/>*
- *[https://sobretodoredes.wordpress.com/redes-inalambricas/modos-de](https://sobretodoredes.wordpress.com/redes-inalambricas/modos-de-operacion/modo-infraestructura/)operacion/modo-infraestructura/*
- *<http://www.conatel.gob.ve/espectro-radioelectrico/>*
- *[https://dl.ubnt.com/guides/UniFi/ES/UAP\\_UAP-LR\\_QSG\\_ES.pdf](https://dl.ubnt.com/guides/UniFi/ES/UAP_UAP-LR_QSG_ES.pdf)*
- *[https://vidatecno.net/como-encontrar-el-mejor-canal-wifi-para-la-frecuencia-de-](https://vidatecno.net/como-encontrar-el-mejor-canal-wifi-para-la-frecuencia-de-5ghz/)5ghz/*
- *https://www.adslzone.net/reportajes/wifi/2-4-5-ghz*

# **Link Imágenes**

- *<https://iie.fing.edu.uy/proyectos/esopo/espectro-radioelectrico/>*
- *[https://computerhoy.com/paso-a-paso/internet/como-configurar-tu-red-inalambrica](https://computerhoy.com/paso-a-paso/internet/como-configurar-tu-red-inalambrica-wifi-tu-router-correctamente-70761)wifi-tu-router-correctamente-70761*
- *[https://sobretodoredes.wordpress.com/redes-inalambricas/modos-de](https://sobretodoredes.wordpress.com/redes-inalambricas/modos-de-operacion/modo-infraestructura/)operacion/modo-infraestructura/*
- *[https://dl.ubnt.com/guides/UniFi/ES/UAP\\_UAP-LR\\_QSG\\_ES.pdf](https://dl.ubnt.com/guides/UniFi/ES/UAP_UAP-LR_QSG_ES.pdf)*

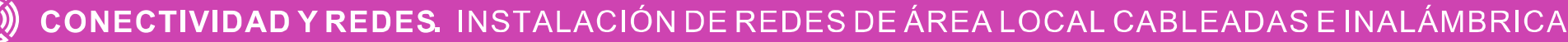

![](_page_60_Picture_6.jpeg)

# **Referencias**